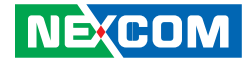

**NEXCOM International Co., Ltd.**

# **Industrial Computing Solutions Fanless Computer NISE 104** User Manual

**NEXCOM International Co., Ltd.**<br>Published April 2013 Published April 2013 www.nexcom.com

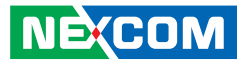

# **CONTENTS**

### Preface

**NE**COM

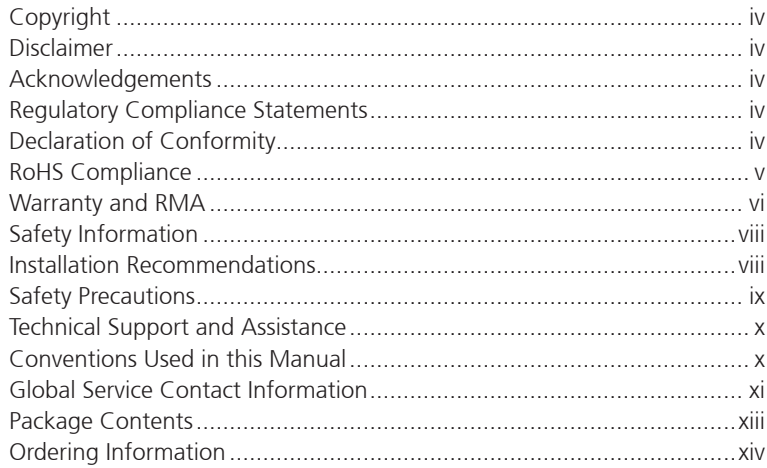

## **Chapter 1: Product Introduction**

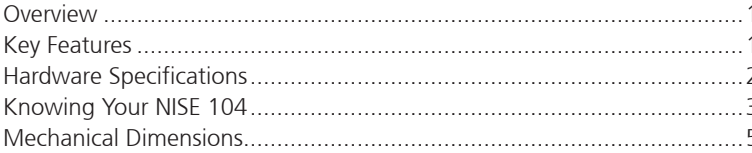

### **Chapter 2: Jumpers and Connectors**

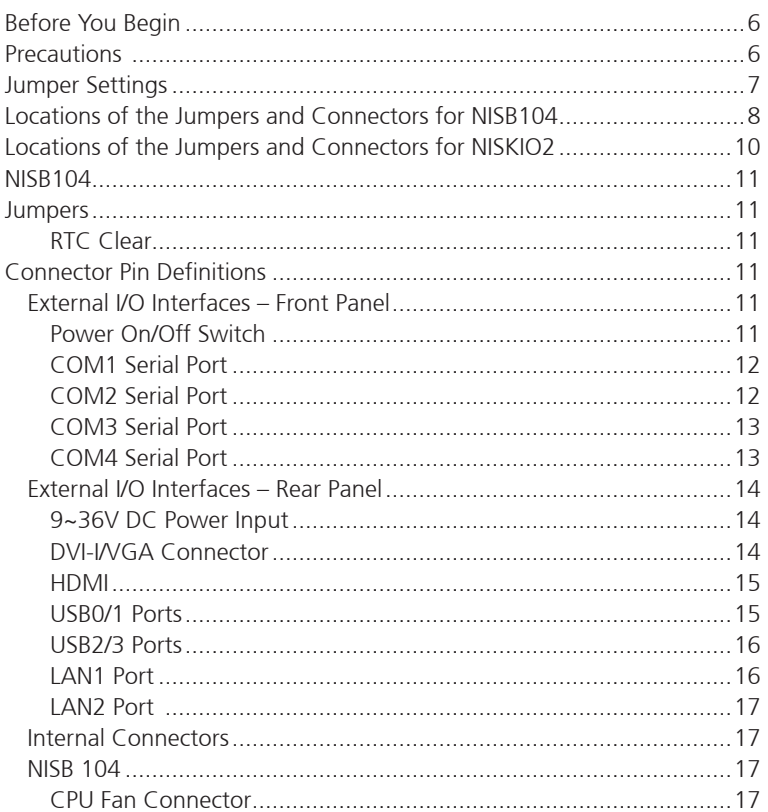

H.

 $\overline{\phantom{a}}$ 

 $\overline{\phantom{a}}$ 

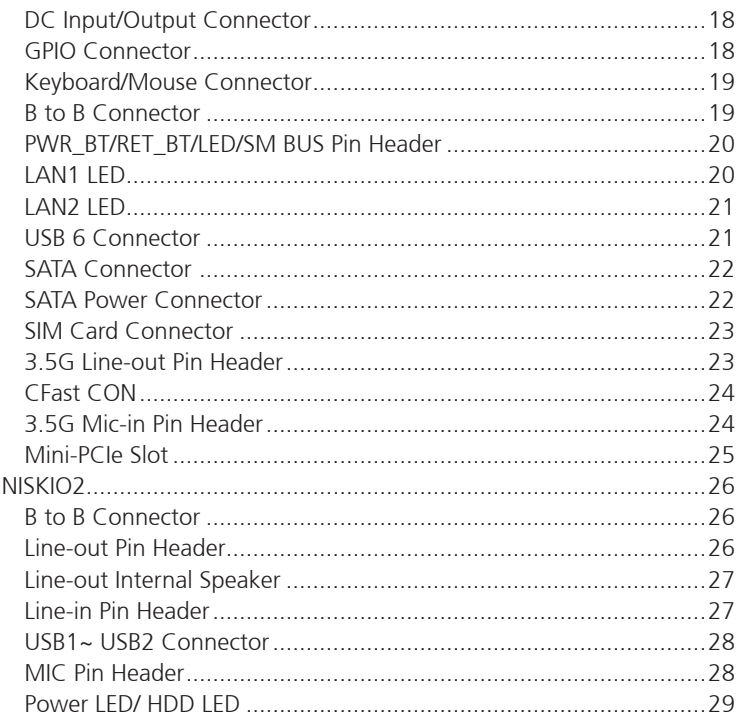

## **Chapter 3: System Setup**

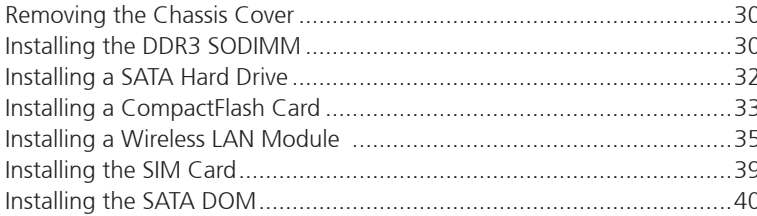

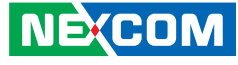

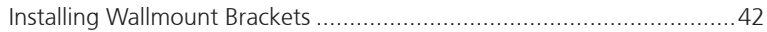

### **Chapter 4: BIOS Setup**

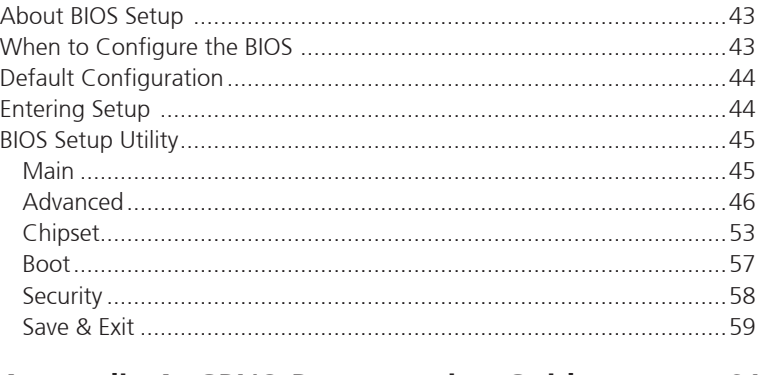

# Appendix A: GPI/O Programming Guide................61

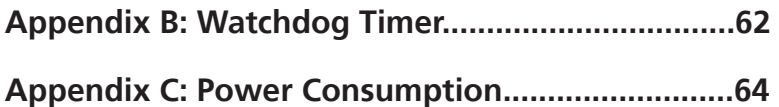

H.

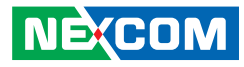

# **Preface**

# **Copyright**

This publication, including all photographs, illustrations and software, is protected under international copyright laws, with all rights reserved. No part of this manual may be reproduced, copied, translated or transmitted in any form or by any means without the prior written consent from NEXCOM International Co., Ltd.

# **Disclaimer**

**NE**COM

The information in this document is subject to change without prior notice and does not represent commitment from NEXCOM International Co., Ltd. However, users may update their knowledge of any product in use by constantly checking its manual posted on our website: http://www.nexcom.com. NEXCOM shall not be liable for direct, indirect, special, incidental, or consequential damages arising out of the use of any product, nor for any infringements upon the rights of third parties, which may result from such use. Any implied warranties of merchantability or fitness for any particular purpose is also disclaimed.

# **Acknowledgements**

NISE 104 is a trademark of NEXCOM International Co., Ltd. All other product names mentioned herein are registered trademarks of their respective owners.

# **Regulatory Compliance Statements**

This section provides the FCC compliance statement for Class B devices and describes how to keep the system CE compliant.

# **Declaration of Conformity**

### **FCC**

This equipment has been tested and verified to comply with the limits for a Class B digital device, pursuant to Part 15 of FCC Rules. These limits are designed to provide reasonable protection against harmful interference when the equipment is operated in a commercial environment. This equipment generates, uses, and can radiate radio frequency energy and, if not installed and used in accordance with the instructions, may cause harmful interference to radio communications. Operation of this equipment in a residential area (domestic environment) is likely to cause harmful interfer¬ence, in which case the user will be required to correct the interference (take adequate measures) at their own expense.

#### **CE**

The product(s) described in this manual complies with all applicable European Union (CE) directives if it has a CE marking. For computer systems to remain CE compliant, only CE-compliant parts may be used. Maintaining CE compliance also requires proper cable and cabling techniques.

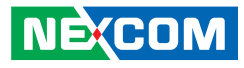

# **RoHS Compliance**

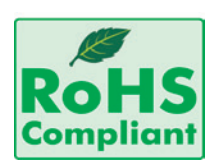

#### **NEXCOM RoHS Environmental Policy and Status Update**

NEXCOM is a global citizen for building the digital infrastructure. We are committed to providing green products and services, which are compliant with

European Union RoHS (Restriction on Use of Hazardous Substance in Electronic Equipment) directive 2002/95/EU, to be your trusted green partner and to protect our environment.

RoHS restricts the use of Lead (Pb)  $< 0.1\%$  or 1,000ppm, Mercury (Hg)  $< 0.1\%$ or 1,000ppm, Cadmium (Cd) < 0.01% or 100ppm, Hexavalent Chromium  $(Cr6+)$  < 0.1% or 1,000ppm, Polybrominated biphenyls (PBB) < 0.1% or 1,000ppm, and Polybrominated diphenyl Ethers (PBDE) < 0.1% or 1,000ppm.

In order to meet the RoHS compliant directives, NEXCOM has established an engineering and manufacturing task force in to implement the introduction of green products. The task force will ensure that we follow the standard NEXCOM development procedure and that all the new RoHS components and new manufacturing processes maintain the highest industry quality levels for which NEXCOM are renowned.

The model selection criteria will be based on market demand. Vendors and suppliers will ensure that all designed components will be RoHS compliant.

#### **How to recognize NEXCOM RoHS Products?**

For existing products where there are non-RoHS and RoHS versions, the suffix "(LF)" will be added to the compliant product name.

All new product models launched after January 2006 will be RoHS compliant. They will use the usual NEXCOM naming convention.

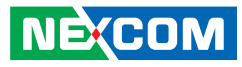

# **Warranty and RMA**

#### **NEXCOM Warranty Period**

NEXCOM manufactures products that are new or equivalent to new in accordance with industry standard. NEXCOM warrants that products will be free from defect in material and workmanship for 2 years, beginning on the date of invoice by NEXCOM. HCP series products (Blade Server) which are manufactured by NEXCOM are covered by a three year warranty period.

#### **NEXCOM Return Merchandise Authorization (RMA)**

- Customers shall enclose the "NEXCOM RMA Service Form" with the returned packages.
- Customers must collect all the information about the problems encountered and note anything abnormal or, print out any on-screen messages, and describe the problems on the "NEXCOM RMA Service Form" for the RMA number apply process.
- Customers can send back the faulty products with or without accessories (manuals, cable, etc.) and any components from the card, such as CPU and RAM. If the components were suspected as part of the problems, please note clearly which components are included. Otherwise, NEXCOM is not responsible for the devices/parts.
- Customers are responsible for the safe packaging of defective products, making sure it is durable enough to be resistant against further damage and deterioration during transportation. In case of damages occurred during transportation, the repair is treated as "Out of Warranty."
- Any products returned by NEXCOM to other locations besides the customers' site will bear an extra charge and will be billed to the customer.

#### **Repair Service Charges for Out-of-Warranty Products**

NEXCOM will charge for out-of-warranty products in two categories, one is basic diagnostic fee and another is component (product) fee.

#### **Repair Service Charges for Out-of-Warranty Products**

NEXCOM will charge for out-of-warranty products in two categories, one is basic diagnostic fee and another is component (product) fee.

#### **System Level**

- Component fee: NEXCOM will only charge for main components such as SMD chip, BGA chip, etc. Passive components will be repaired for free, ex: resistor, capacitor.
- . Items will be replaced with NEXCOM products if the original one cannot be repaired. Ex: motherboard, power supply, etc.
- Replace with 3rd party products if needed.
- If RMA goods can not be repaired, NEXCOM will return it to the customer without any charge.

#### **Board Level**

- Component fee: NEXCOM will only charge for main components, such as SMD chip, BGA chip, etc. Passive components will be repaired for free, ex: resistors, capacitors.
- If RMA goods can not be repaired, NEXCOM will return it to the customer without any charge.

**NE**COM

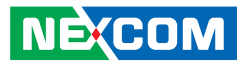

#### **Warnings**

Read and adhere to all warnings, cautions, and notices in this guide and the documentation supplied with the chassis, power supply, and accessory modules. If the instructions for the chassis and power supply are inconsistent with these instructions or the instructions for accessory modules, contact the supplier to find out how you can ensure that your computer meets safety and regulatory requirements.

#### **Cautions**

Electrostatic discharge (ESD) can damage system components. Do the described procedures only at an ESD workstation. If no such station is available, you can provide some ESD protection by wearing an antistatic wrist strap and attaching it to a metal part of the computer chassis.

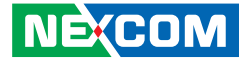

# **Safety Information**

Before installing and using the device, note the following precautions:

- Read all instructions carefully.
- Do not place the unit on an unstable surface, cart, or stand.
- Follow all warnings and cautions in this manual.
- When replacing parts, ensure that your service technician uses parts specified by the manufacturer.
- Avoid using the system near water, in direct sunlight, or near a heating device.
- The load of the system unit does not solely rely for support from the rackmounts located on the sides. Firm support from the bottom is highly necessary in order to provide balance stability.
- The computer is provided with a battery-powered real-time clock circuit. There is a danger of explosion if battery is incorrectly replaced. Replace only with the same or equivalent type recommended by the manufacturer. Discard used batteries according to the manufacturer's instructions.

# **Installation Recommendations**

Ensure you have a stable, clean working environment. Dust and dirt can get into components and cause a malfunction. Use containers to keep small components separated.

Adequate lighting and proper tools can prevent you from accidentally damaging the internal components. Most of the procedures that follow require only a few simple tools, including the following:

- **•** A Philips screwdriver
- **•** A flat-tipped screwdriver
- A grounding strap
- An anti-static pad

Using your fingers can disconnect most of the connections. It is recommended that you do not use needle-nose pliers to disconnect connections as these can damage the soft metal or plastic parts of the connectors.

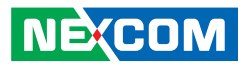

# **Safety Precautions**

- 1. Read these safety instructions carefully.
- 2. Keep this User Manual for later reference.
- 3. Disconnect this equipment from any AC outlet before cleaning. Use a damp cloth. Do not use liquid or spray detergents for cleaning.
- 4. For plug-in equipment, the power outlet socket must be located near the equipment and must be easily accessible.
- 5. Keep this equipment away from humidity.
- 6. Put this equipment on a stable surface during installation. Dropping it or letting it fall may cause damage.
- 7. The openings on the enclosure are for air convection to protect the equipment from overheating. DO NOT COVER THE OPENINGS.
- 8. Make sure the voltage of the power source is correct before connecting the equipment to the power outlet.
- 9. Place the power cord in a way so that people will not step on it. Do not place anything on top of the power cord. Use a power cord that has been approved for use with the product and that it matches the voltage and current marked on the product's electrical range label. The voltage and current rating of the cord must be greater than the voltage and current rating marked on the product.
- 10. All cautions and warnings on the equipment should be noted.
- 11. If the equipment is not used for a long time, disconnect it from the power source to avoid damage by transient overvoltage.
- 12. Never pour any liquid into an opening. This may cause fire or electrical shock.
- 13. Never open the equipment. For safety reasons, the equipment should be opened only by qualified service personnel.
- 14. If one of the following situations arises, get the equipment checked by service personnel:
	- a. The power cord or plug is damaged.
	- b. Liquid has penetrated into the equipment.
	- c. The equipment has been exposed to moisture.
	- d.The equipment does not work well, or you cannot get it to work according to the user's manual.
	- e. The equipment has been dropped and damaged.
	- f. The equipment has obvious signs of breakage.
- 15. Do not place heavy objects on the equipment.
- 16. The unit uses a three-wire ground cable which is equipped with a third pin to ground the unit and prevent electric shock. Do not defeat the purpose of this pin. If your outlet does not support this kind of plug, contact your electrician to replace your obsolete outlet.
- 17. CAUTION: DANGER OF EXPLOSION IF BATTERY IS INCORRECTLY REPLACED. REPLACE ONLY WITH THE SAME OR EQUIVALENT TYPE RECOMMENDED BY THE MANUFACTURER. DISCARD USED BATTERIES ACCORDING TO THE MANUFACTURER'S INSTRUCTIONS.

**NE**COM

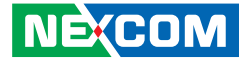

# **Technical Support and Assistance**

- 1. For the most updated information of NEXCOM products, visit NEXCOM's website at www.nexcom.com.
- 2. For technical issues that require contacting our technical support team or sales representative, please have the following information ready before calling:
	- Product name and serial number
	- Detailed information of the peripheral devices
	- Detailed information of the installed software (operating system, version, application software, etc.)
	- A complete description of the problem
	- The exact wordings of the error messages

#### Warning!

- 1. Handling the unit: carry the unit with both hands and handle it with care.
- 2. Maintenance: to keep the unit clean, use only approved cleaning products or clean with a dry cloth.
- 3. CompactFlash: Turn off the unit's power before inserting or removing a CompactFlash storage card.

# **Conventions Used in this Manual**

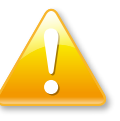

#### Warning:

Information about certain situations, which if not observed, can cause personal injury. This will prevent injury to yourself when performing a task.

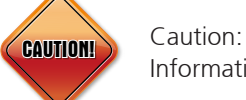

Information to avoid damaging components or losing data.

Note:

Provides additional information to complete a task easily.

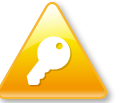

Safety Warning: This equipment is intended for installation in a Restricted Access Location only.

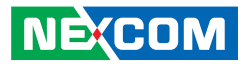

# **Global Service Contact Information**

#### **Headquarters NEXCOM International Co., Ltd.**

15F, No. 920, Chung-Cheng Rd., ZhongHe District, New Taipei City, 23586, Taiwan, R.O.C. Tel: +886-2-8226-7786 Fax: +886-2-8226-7782 www.nexcom.com

#### **America USA NEXCOM USA**

2883 Bayview Drive,Fremont CA 94538, USA  $Tel: +1-510-656-2248$ Fax: +1-510-656-2158 Email: sales@nexcom.com www.nexcom.com

### **Asia**

**NEXCOM** 

#### **Taiwan Central Taiwan Office**

16F, No.250, Sec. 2, Chongde Rd., Beitun Dist., Taichung City 406, R.O.C. Tel: +886-4-2249-1179 Fax: +886-4-2249-1172 Email: sales@nexcom.com.tw www.nexcom.com.tw

### **Japan NEXCOM Japan**

9F, Tamachi Hara Bldg., 4-11-5, Shiba Minato-ku, Tokyo, 108-0014, Japan Tel: +81-3-5419-7830 Fax: +81-3-5419-7832 Email: sales@nexcom-jp.com www.nexcom-jp.com

# **China**

**NEXCOM China** 2F, Block 4, Venus Plaza, Bldg. 21,

ZhongGuanCun Software Park, No. 8, Dongbeiwang West Rd., Haidian District, Beijing, 100193, China Tel: +86-10-8282-5880 Fax: +86-10-8282-5955 Email: sales@nexcom.cn www.nexcom.cn

### **Shanghai Office**

Room 1505, Greenland He Chuang Bldg., No. 450 Caoyang Rd., Shanghai, 200062, China Tel: +86-21-6150-8008 Fax: +86-21-3251-6358 Email: sales@nexcom.cn www.nexcom.cn

### **Nanjing Office**

Hall C, Block 17, Tian Xing Cui Lang Bldg., No. 49 Yunnan North Rd., Nanjing, 210018, China Tel: +86-25-8315-3486 Fax: +86-25-8315-3489 Email: sales@nexcom.cn www.nexcom.cn

#### **Shenzhen Office**

Western Room 708, Block 210, Tairan Industry & Trading Place, Futian Area, Shenzhen, 518040, China Tel: +86-755-8332-7203 Fax: +86-755-8332-7213 Email: sales@nexcom.cn www.nexcom.cn

### **Wuhan Office**

1-C1804/ 1805, Mingze Liwan, No. 519 South Luoshi Rd., Hongshan District, Wuhan, 430070, China Tel: +86-27-8722-7400 Fax: +86-27-8722-7400 Email: sales@nexcom.cn www.nexcom.cn

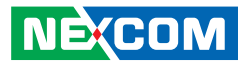

#### **Chengdu Office**

9F, Shuxiangxie, Xuefu Garden, No.12 Section 1, South Yihuan Rd., Chengdu, 610061, China Tel: +86-28-8523-0186 Fax: +86-28-8523-0186 Email: sales@nexcom.cn www.nexcom.cn

### **Europe France NEXCOM France**

La Grande Arche-Paroi Nord, 92044 Paris La Défense, France Tel: +33 (0) 1 40 90 33 35 Fax: +33 (0) 1 40 90 31 01 Email: sales.fr@nexcom.eu www.nexcom.eu

#### **Germany**

NEXCOM GmbH Leopoldstraße Business Centre, Leopoldstraße 244, 80807 Munich, Germany Tel: +49-89-208039-278 Fax: +49-89-208039-279 Email: sales.de@nexcom.eu www.nexcom.eu

#### **Italy**

NEXCOM ITALIA S.r.l Via Gaudenzio Ferrari 29, 21047 Saronno (VA), Italia Tel: +39 02 9628 0333 Fax: +39 02 9286 9215 Email: nexcomitalia@nexcom.eu www.nexcomitalia.it

### **United Kingdom NEXCOM EUROPE**

10 Vincent Avenue, Crownhill Business Centre, Milton Keynes, Buckinghamshire MK8 0AB, United Kingdom Tel: +44-1908-267121 Fax: +44-1908-262042 Email: sales.uk@nexcom.eu www.nexcom.eu

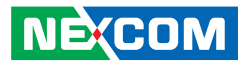

# **Package Contents**

Before continuing, verify that the NISE 104 package that you received is complete. Your package should have all the items listed in the following table.

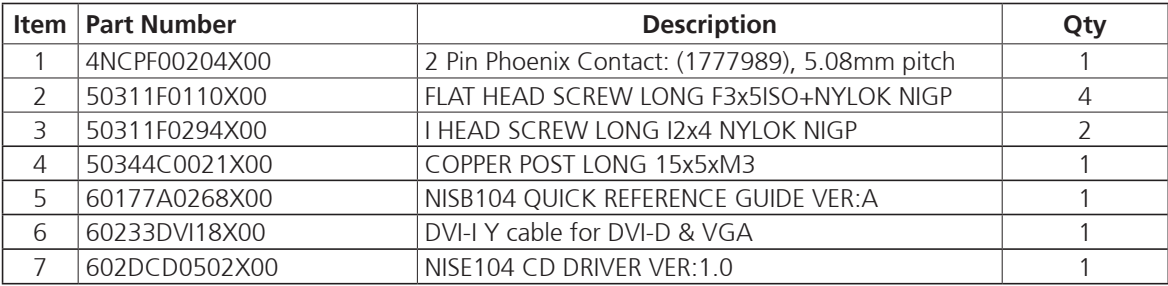

H.

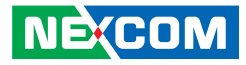

# **Ordering Information**

The following provides ordering information for NISE 104.

#### **• Barebone**

#### **NISE 104 (P/N: 10J00010400X2)**

- Intel® Atom™ Dual Core D2550 Fanless System
- **• 12V, 60W AC/DC power adapter w/o power cord**

**(P/N: 7400060013X00)**

 $\overline{\phantom{a}}$ 

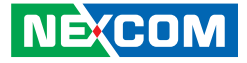

# **CHAPTER 1: PRODUCT INTRODUCTION**

# **Overview**

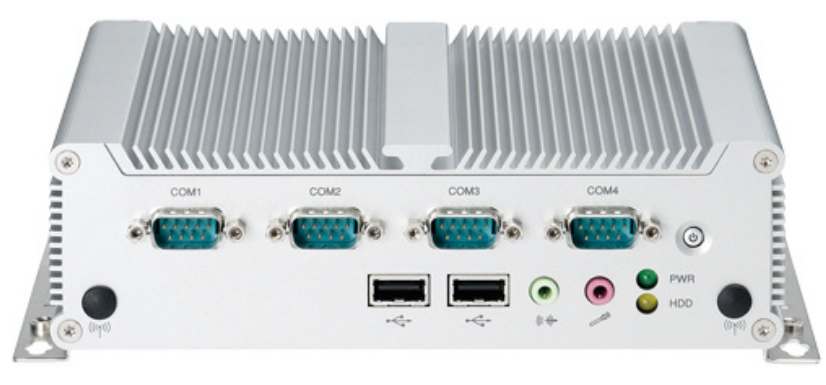

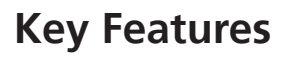

**NE**COM

- On-board Intel® Atom™ Dual Core D2550 processor, 1.86 GHz
- Intel® NM10 Express chipset
- 1x DVI-I & 1x HDMI display output
- Dual Intel® 82574L GbE LAN ports
- 2x RS232/422/485 and 2x RS232

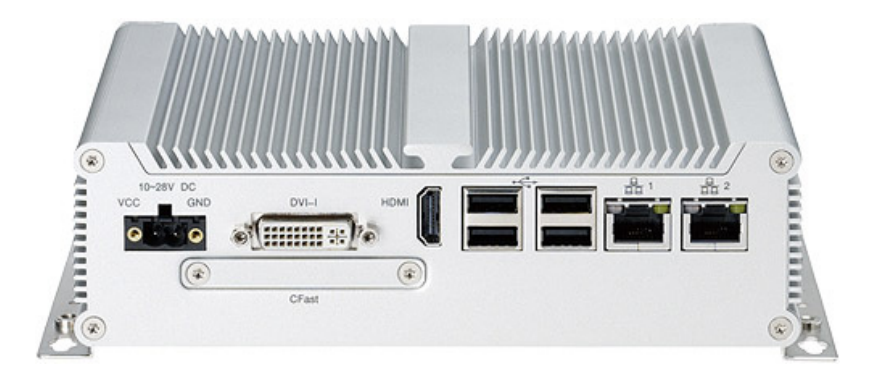

- $-Fx$  USB<sub>2</sub> $0$
- 1x external CFast socket
- 1x mini-PCIe with two antenna holes
- Support 10-28V DC input
- Supports ATX power mode, WoL, LAN teaming and PXE function

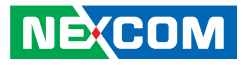

# **Hardware Specifications**

#### **CPU Support**

- On-board Intel® Atom™ Dual Core processor D2550, 1.86 GHz, 1M L2 cache
- Intel® NM10 Express chipset

#### **Main Memory**

▪ 1x DDR3 SO-DIMM sockets, support up to 4G DDR3-800/1066 SDRAM, un-buffered and non-ECC

#### **I/O Interface-Front**

- ATX power on/off switch
- HDD access/power status LEDs
- 4x COM ports (COM2 & 3: RS232/422/485)
- 2x USB2.0 port
- Audio jack (speaker-out & mic-in)
- 2x antenna holes

#### **I/O Interface-Rear**

- 2x Intel® 82574L GbE LAN port
- 4x USB2.0 port
- 1x HDMI
- 1x DVI-I (support VGA & DVI-D display via cable)
- 1x 2-pin DC input, Support 9-36V DC input
- 1x external screwed type CFast socket

#### **Device**

- 1x 2.5" HDD drive bay
- **1x External CEast Socket**

▪ 1x mini-PCIe socket (support optional Wi-Fi or 3.5G module)

#### **Power Requirements**

- Support 10-28V DC input
- 1x optional 12V, 60W power adapter

#### **Dimensions**

▪ 185mm(W) x 131mm(D) x 54mm(H) (7.28"x 5.2"x 2.13")

#### **Construction**

▪ Aluminum chassis with fanless design

#### **Environment**

- Operating temperature: Ambient with air flow: - $5^{\circ}$ C ~ 55 $^{\circ}$ C (according to IEC60068-2-1, IEC60068-2-2, IEC60068-2-14)
- **•** Storage temperature:  $-20^{\circ}C \sim 80^{\circ}C$
- Relative humidity: 10% to 93% (non-Condensing)
- Shock protection: 20G, half sine, 11ms, IEC60068-2-27
- Vibration protection Random: 0.5Grms @5~500 Hz according to IEC68-2-64 Sinusoidal: 0.5Grms @5~500 Hz according to IEC68-2-6

#### **Certifications**

- CE approval
- FCC Class A

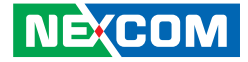

# **Knowing Your NISE 104**

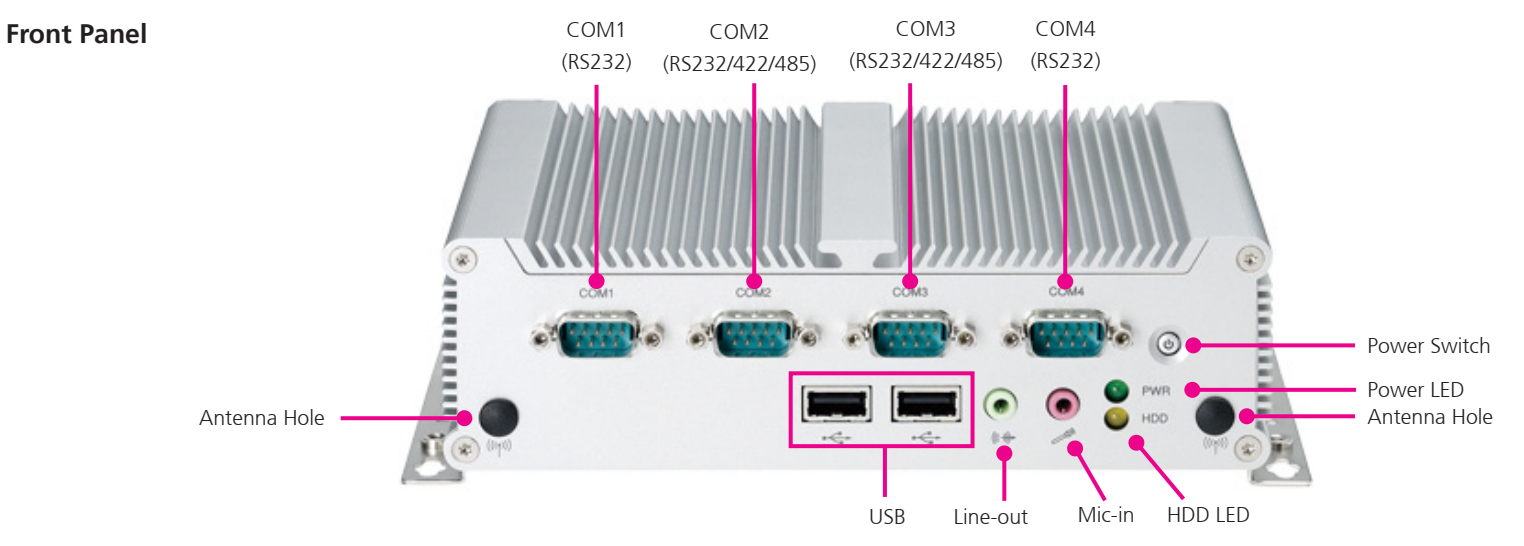

#### **Power Switch**

Press to power-on or power-off the system.

#### **Power Status LED**

Indicates the system's power status.

#### **HDD Activity LED**

Indicates the hard drive's activity.

#### **COM1 and COM4 RS232**

Used to connect RS232 compatible devices.

#### **COM2 and COM3 RS232/RS422/RS485**

Used to connect RS232/422/485 compatible serial devices.

#### **USB2.0 Ports**

Two USB2.0 ports to connect the system with USB2.0/1.1 devices.

#### **Line-out**

Line-out jack to connect speakers or headphones.

#### **Mic-in**

Mic-in jack to connect microphones.

#### **Antenna Holes**

Empty antenna holes reserved for installing optional Mini-PCIe Wi-Fi module.

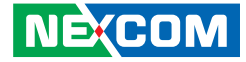

**Rear Panel**

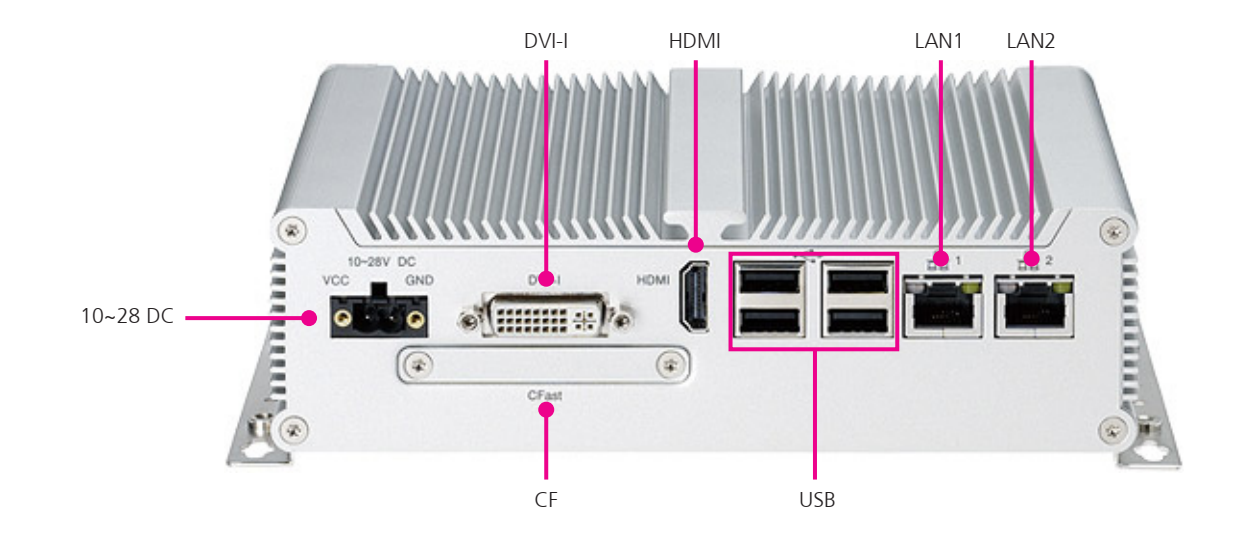

**10~28V DC Input**

Used to plug a DC power cord.

#### **DVI-I**

Used to connect a digital LCD panel.

#### **HDMI**

Used to connect a high-definition display.

#### **USB2.0 Ports**

Four USB2.0 ports to connect the system with USB2.0/1.1 devices.

### **Gigabit LAN Ports** Dual Gigabit LAN ports to connect the system to a local area network.

**CompactFlash** Used to insert a CompactFlash card. n di se

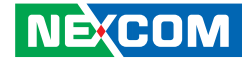

# **Mechanical Dimensions**

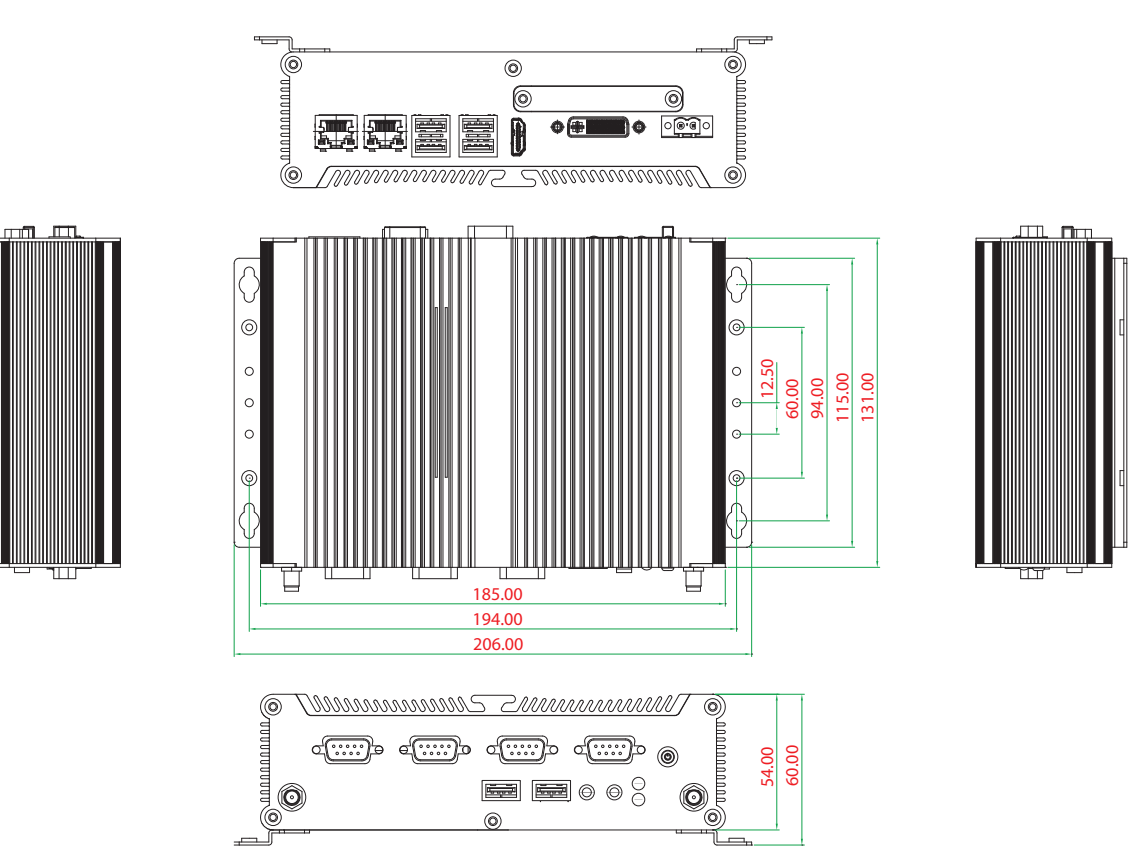

E.

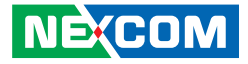

# **Chapter 2: Jumpers and Connectors**

This chapter describes how to set the jumpers and connectors on the NISE 104 motherboard.

# **Before You Begin**

- Ensure you have a stable, clean working environment. Dust and dirt can get into components and cause a malfunction. Use containers to keep small components separated.
- Adequate lighting and proper tools can prevent you from accidentally damaging the internal components. Most of the procedures that follow require only a few simple tools, including the following:
	- A Philips screwdriver
	- A flat-tipped screwdriver
	- A set of jewelers screwdrivers
	- A grounding strap
	- An anti-static pad
- Using your fingers can disconnect most of the connections. It is recommended that you do not use needle-nosed pliers to disconnect connections as these can damage the soft metal or plastic parts of the connectors.
- Before working on internal components, make sure that the power is off. Ground yourself before touching any internal components, by touching a metal object. Static electricity can damage many of the electronic components. Humid environments tend to have less static electricity than

dry environments. A grounding strap is warranted whenever danger of static electricity exists.

# **Precautions**

Computer components and electronic circuit boards can be damaged by discharges of static electricity. Working on computers that are still connected to a power supply can be extremely dangerous.

Follow the guidelines below to avoid damage to your computer or yourself:

- Always disconnect the unit from the power outlet whenever you are working inside the case.
- If possible, wear a grounded wrist strap when you are working inside the computer case. Alternatively, discharge any static electricity by touching the bare metal chassis of the unit case, or the bare metal body of any other grounded appliance.
- Hold electronic circuit boards by the edges only. Do not touch the components on the board unless it is necessary to do so. Don't flex or stress the circuit board.
- Leave all components inside the static-proof packaging that they shipped with until they are ready for installation.
- Use correct screws and do not over tighten screws.

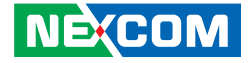

# **Jumper Settings**

A jumper is the simplest kind of electric switch. It consists of two metal pins and a cap. When setting the jumpers, ensure that the jumper caps are placed on the correct pins. When the jumper cap is placed on both pins, the jumper is short. If you remove the jumper cap, or place the jumper cap on just one pin, the jumper is open.

Refer to the illustrations below for examples of what the 2-pin and 3-pin jumpers look like when they are short (on) and open (off).

Two-Pin Jumpers: Open (Left) and Short (Right)

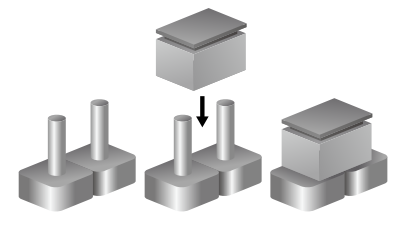

Three-Pin Jumpers: Pins 1 and 2 are Short

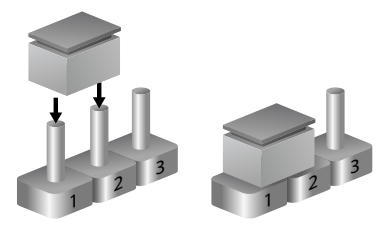

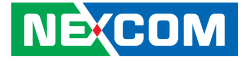

# **Locations of the Jumpers and Connectors for NISB104**

The figure below shows the location of the jumpers and connectors.

#### **Top View**

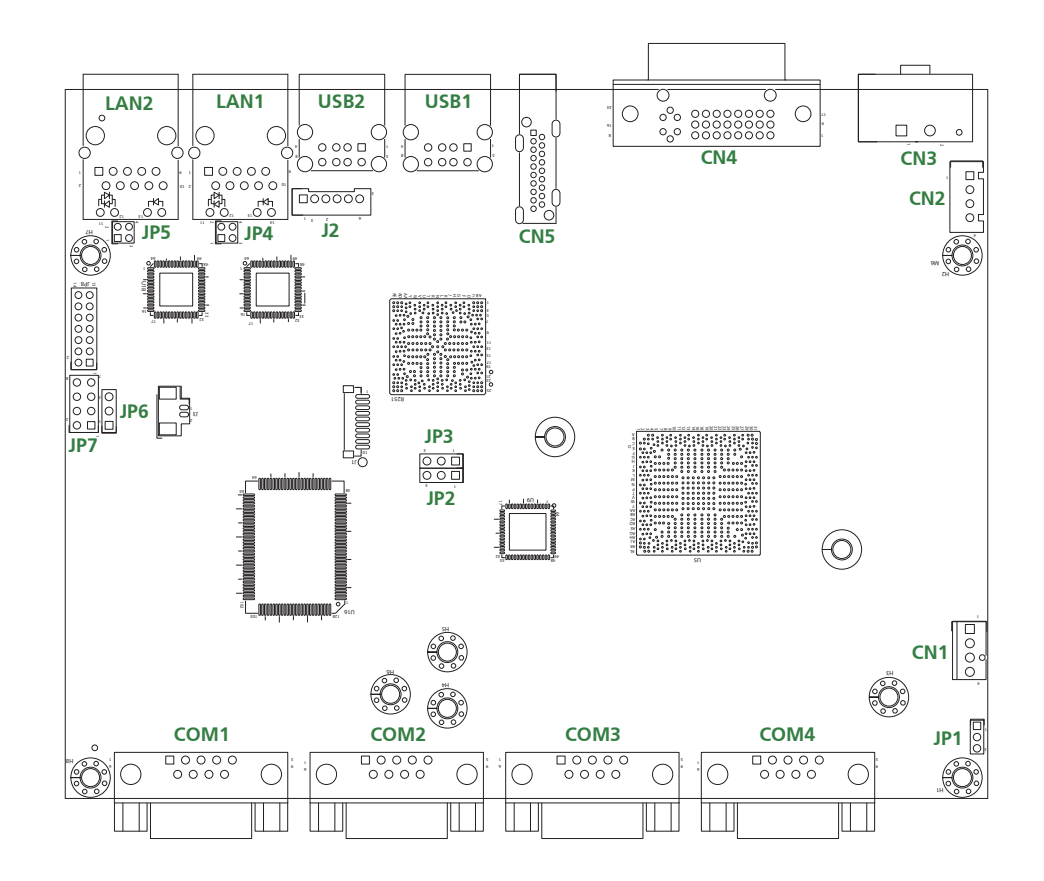

T.

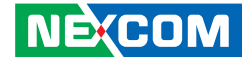

**Bottom View**

man s

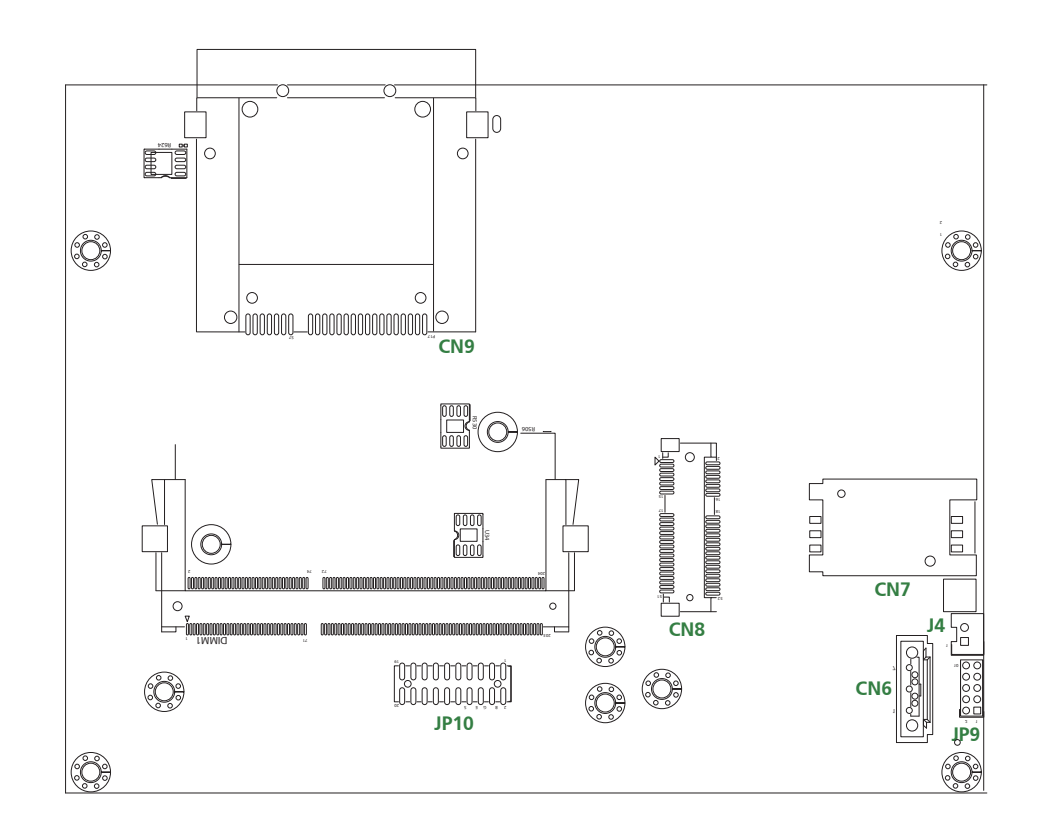

H.

and the state

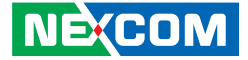

# **Locations of the Jumpers and Connectors for NISKIO2**

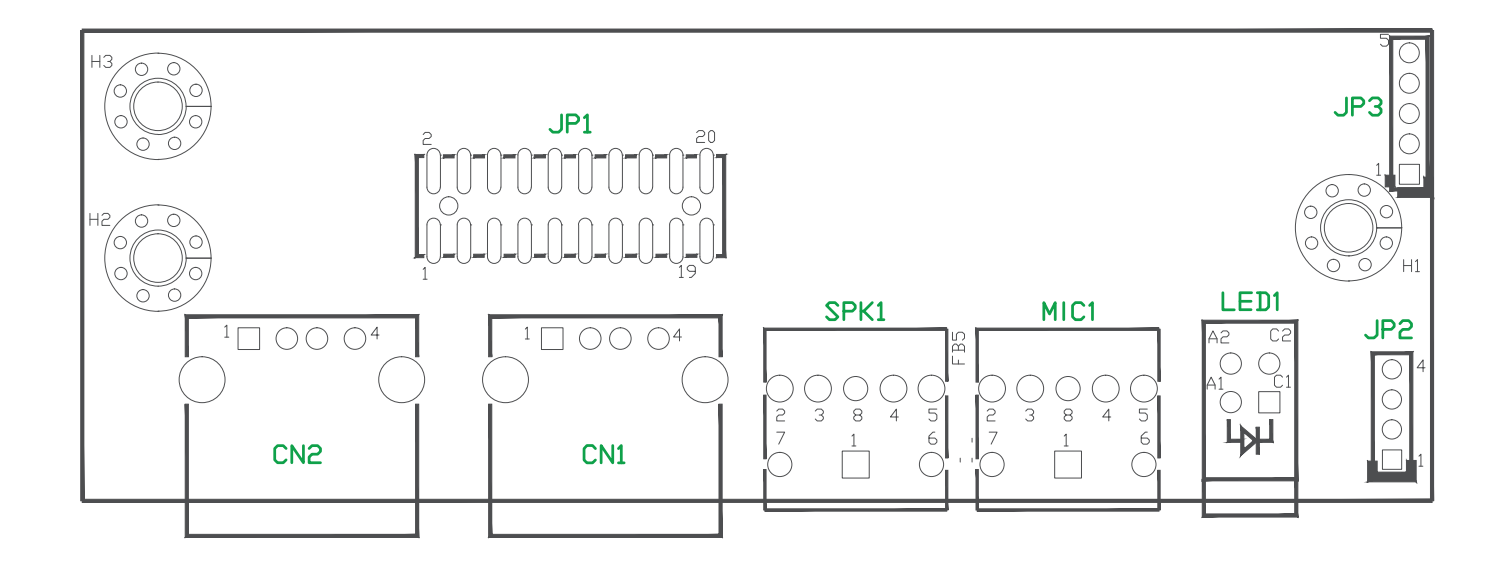

٣.

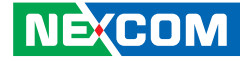

# **NISB104**

- 1 - 1 -

# **Jumpers**

### **RTC Clear**

Connector type: 1x3 3-pin header Connector location: JP6

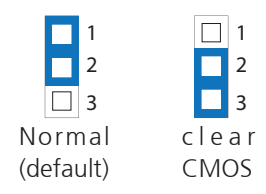

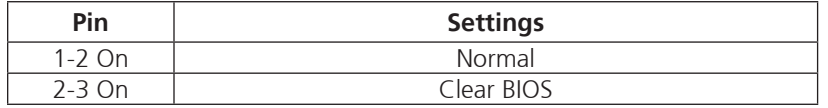

NOTE: 1-2 On: default

# **Connector Pin Definitions**

# **External I/O Interfaces – Front Panel Power On/Off Switch**

Connector location: SW1

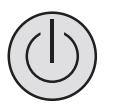

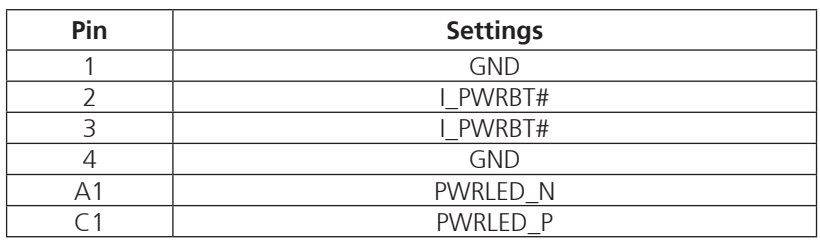

H.

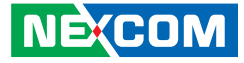

### **COM1 Serial Port**

Connector type: DB-9 port Connector location: COM1

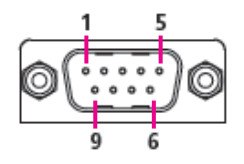

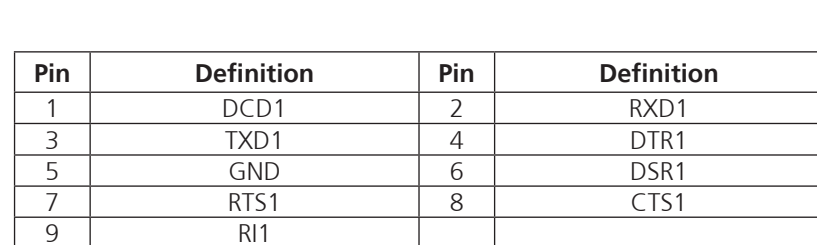

# **COM2 Serial Port**

Connector type: DB-9 port Connector location: COM2

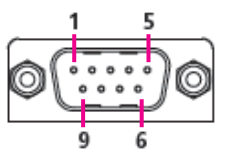

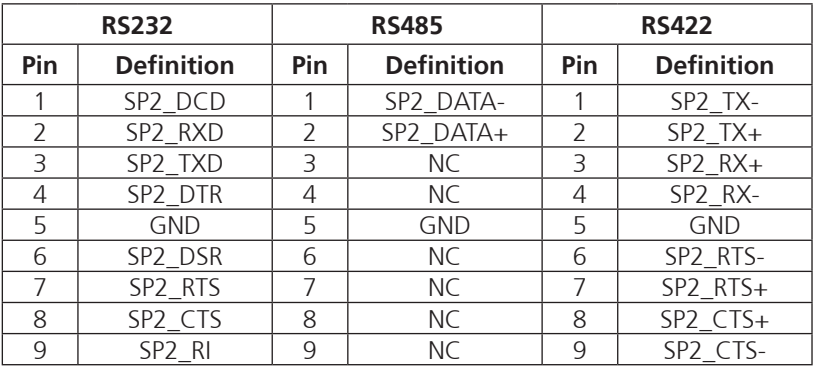

h.

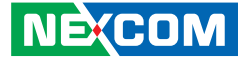

### **COM3 Serial Port**

ma ma

Connector type: DB-9 port Connector location: COM3

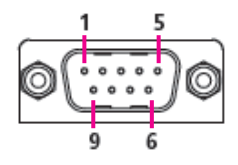

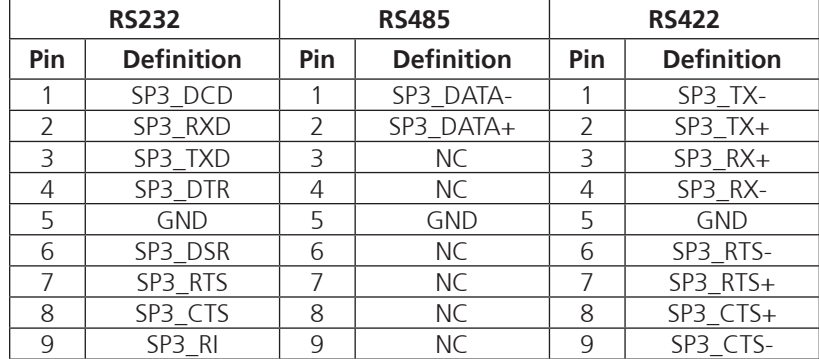

# **COM4 Serial Port**

Connector type: DB-9 port Connector location: COM4

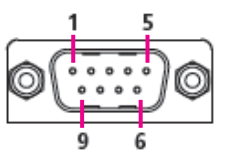

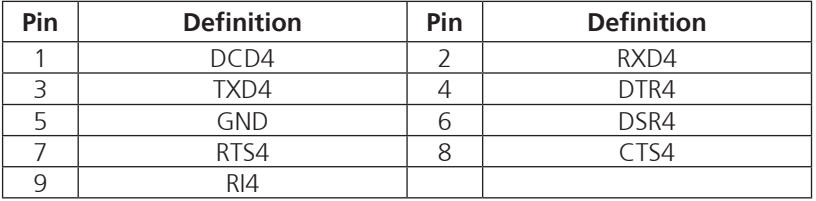

h.

- 1 - 1 -

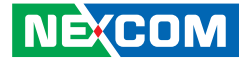

## **External I/O Interfaces – Rear Panel 9~36V DC Power Input**

Connector type: Phoenix 1x2 2-pin Connector location: CN3

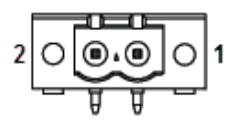

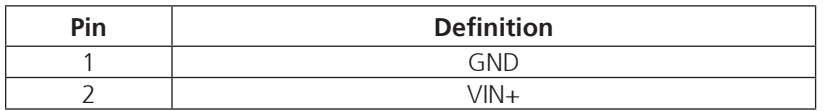

### **DVI-I/VGA Connector**

Connector type: 24-pin D-Sub, 2.0mm-M-180 (DVI) Connector location: CN4A (DVI) and CN4B (VGA)

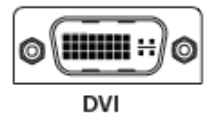

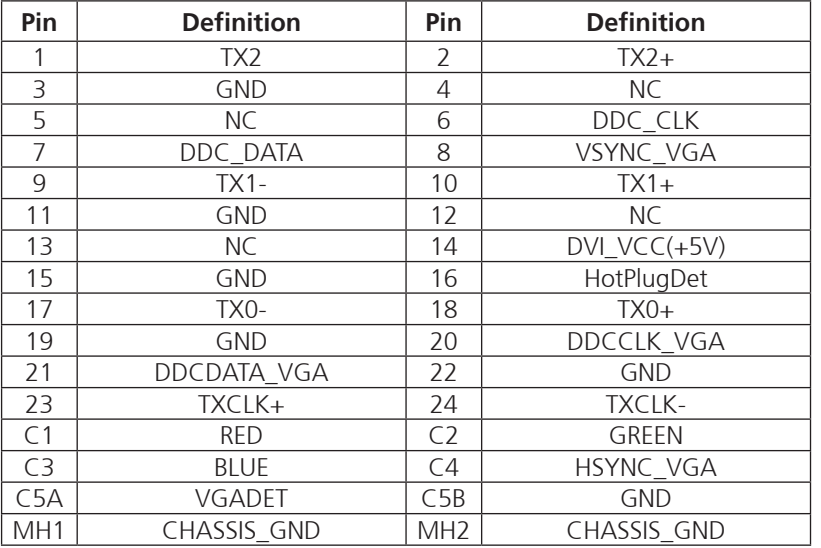

 $\overline{\phantom{a}}$ 

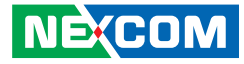

### **HDMI**

a a se

Connector type: HDMI port Connector location: CN5

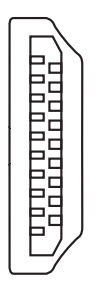

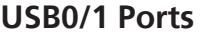

Connector type: Dual USB port, Type A Connector location: USB1

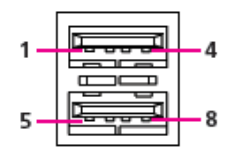

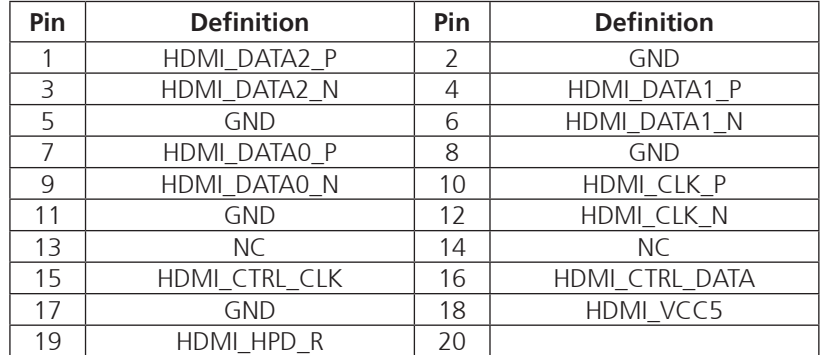

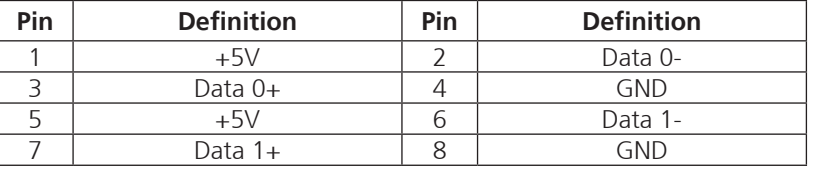

٣.

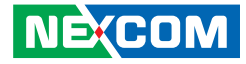

### **USB2/3 Ports**

ma ma

Connector type: Dual USB port, Type A Connector location: USB2

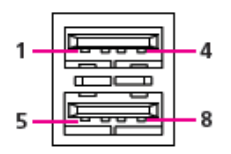

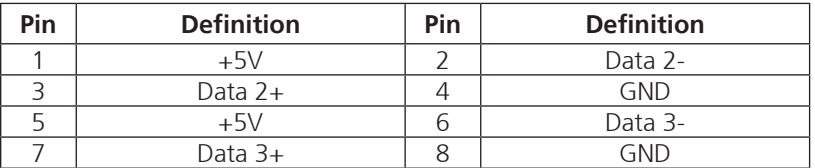

### **LAN1 Port**

Connector type: RJ45 port with LEDs Connector location: LAN1

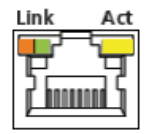

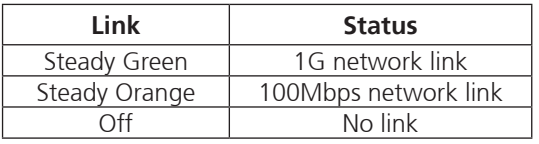

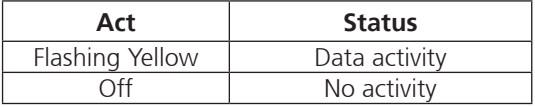

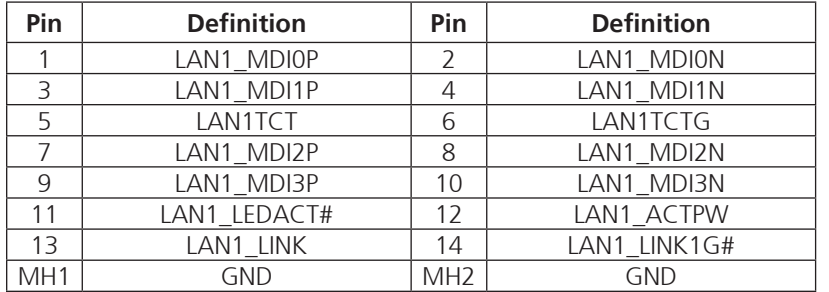

h.

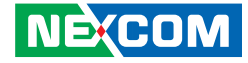

### **LAN2 Port**

man m

Connector type: RJ45 port with LEDs Connector location: LAN2

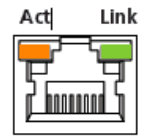

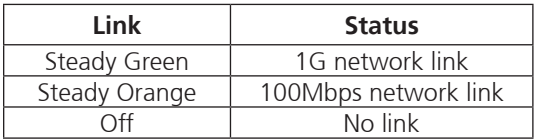

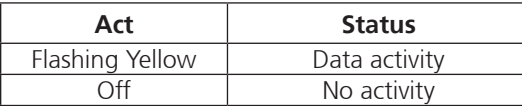

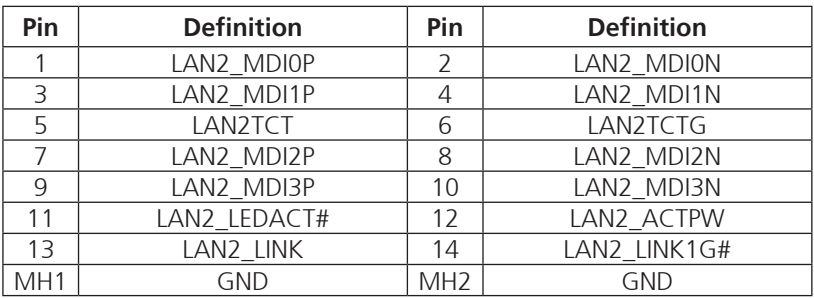

# **Internal Connectors NISB 104**

### **CPU Fan Connector**

Connector type: 1x4 4-pin Wafer, 2.54mm pitch Connector location: CN1

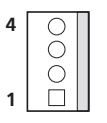

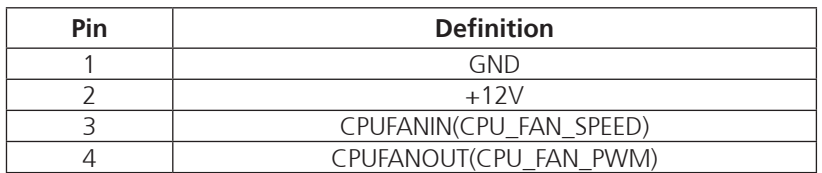

 $\overline{\phantom{a}}$ 

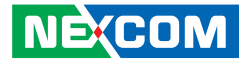

### **DC Input/Output Connector**

Connector type: 1x4 JST, 4-pin, 2.5mm pitch Connector location: CN2

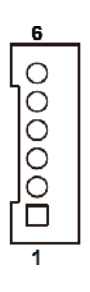

\_ \_ \_ \_

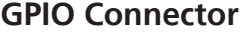

Connector type: 2x5 10-pin header, 2.0mm pitch Connector location: JP9

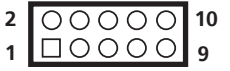

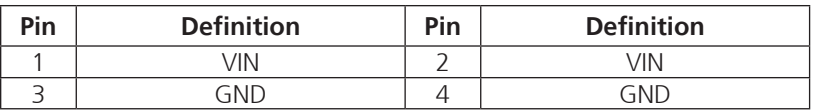

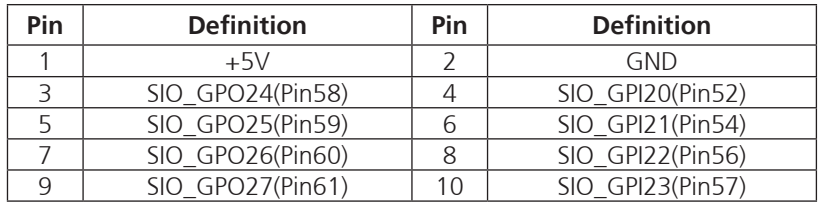

h.

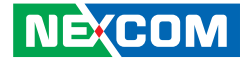

### **Keyboard/Mouse Connector**

Connector type: 2x4 8-pin header, 2.54mm pitch Connector location: JP7

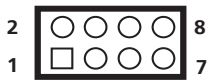

- 1 - 1 - 1

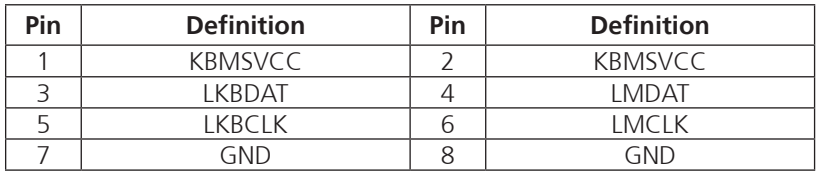

### **B to B Connector**

Connector type: 2x10 20-pin header Connector location: JP10

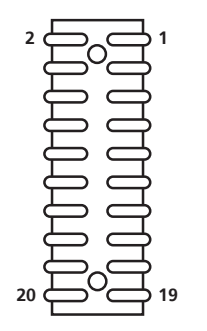

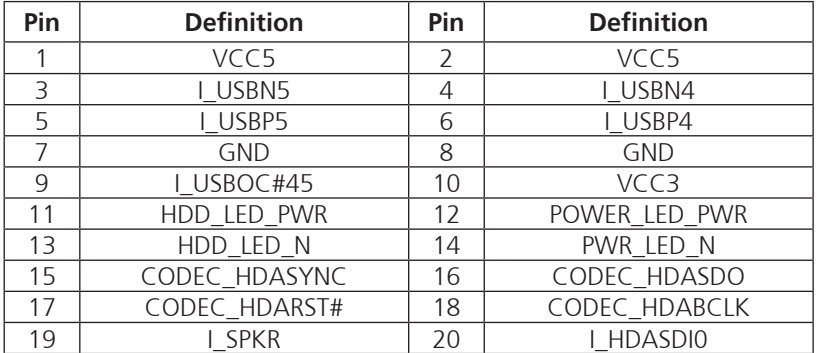

a.

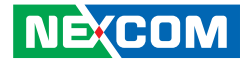

### **PWR\_BT/RET\_BT/LED/SM BUS Pin Header**

Connector type: 2x7 14-pin header, 2.0mm pitch Connector location: JP8

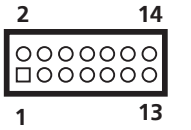

M 1945 -

### **LAN1 LED**

Connector type: 2x2 4-pin header, 2.0mm pitch Connector location: JP4

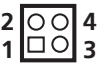

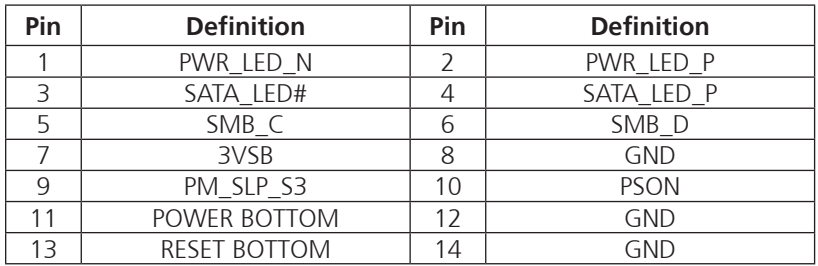

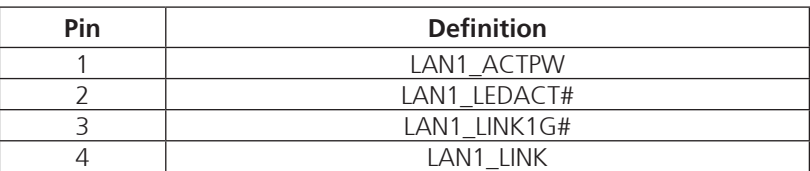

a.

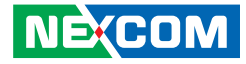

### **LAN2 LED**

M 1945 -

Connector type: 2x2 4-pin header, 2.0mm pitch Connector location: JP5

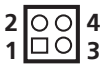

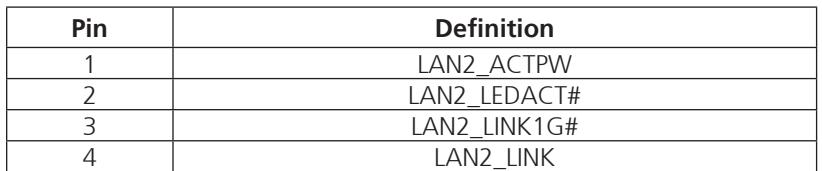

### **USB 6 Connector**

Connector type: 1x6 6-pin header, 2.0mm pitch Connector location: J2

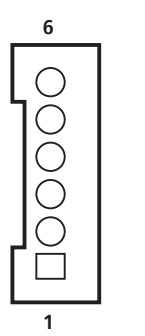

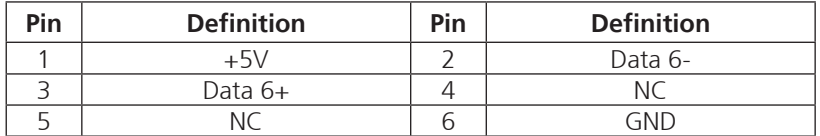

a.

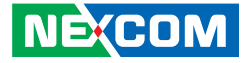

### **SATA Connector**

a a se

Connector type: Standard Serial ATAII 7P (1.27mm, SATA-M-180) Connector location: CN6

### **SATA Power Connector**

 $2 \overline{) \circ \overline{0} \uparrow 1}$ 

Connector type: 1x2 JST, 2-pin header, 2.5mm pitch Connector location: J4

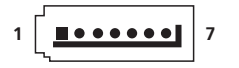

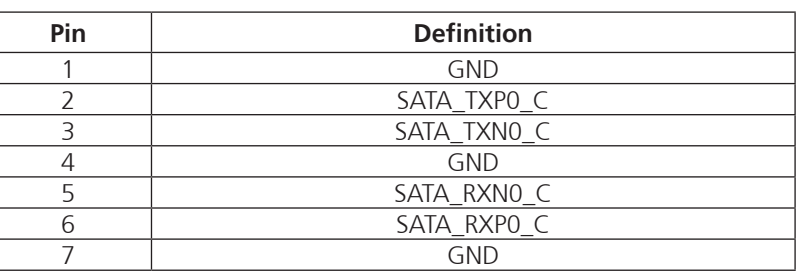

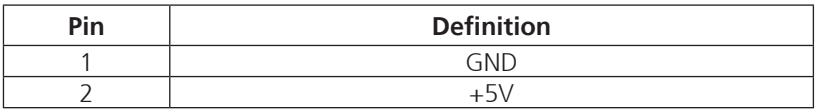

 $\overline{\phantom{a}}$
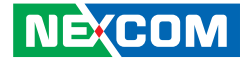

### **SIM Card Connector**

Connector location: CN7

man a s

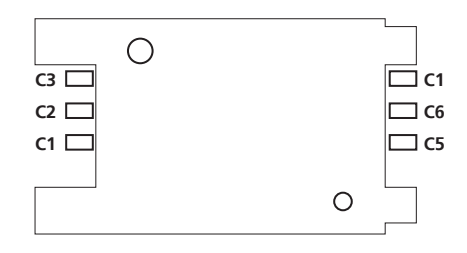

## **3.5G Line-out Pin Header**

Connector type: 1x3 3-pin header, 2.54mm pitch Connector location: JP2

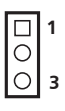

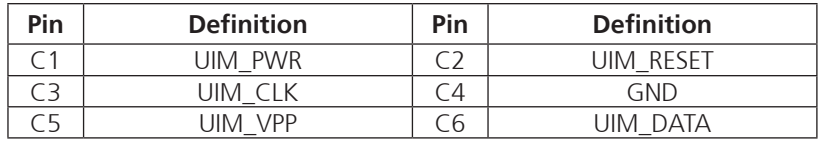

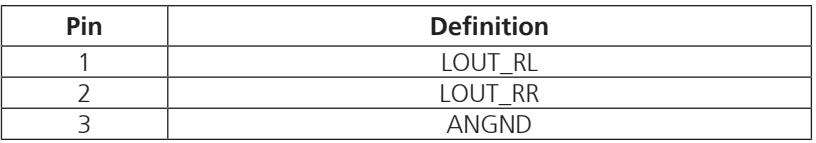

h.

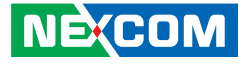

### **CFast CON**

- 1 - 1 -

Connector type: CFast socket Connector location: CN9

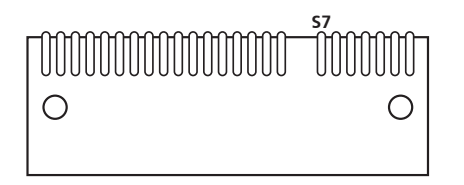

## **3.5G Mic-in Pin Header**

Connector type: 1x3 3-pin header, 2.54mm pitch Connector location: JP3

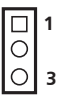

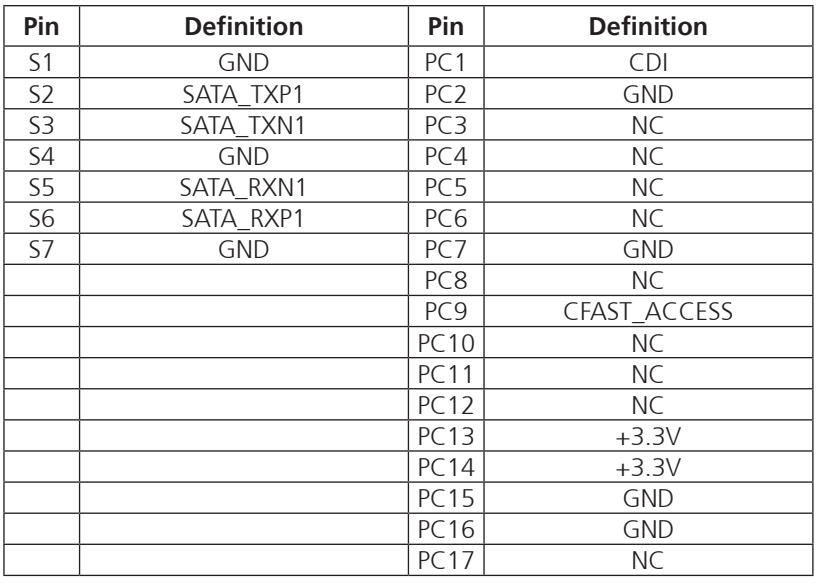

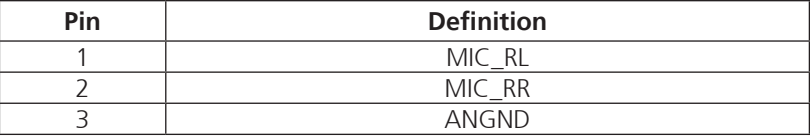

a.

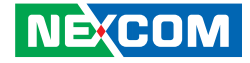

### **Mini-PCIe Slot**

man s

Connector location: CN8

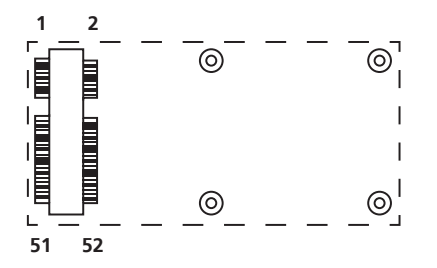

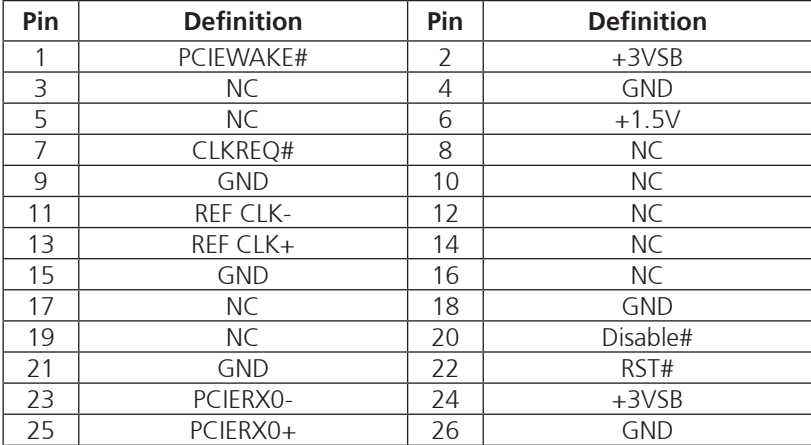

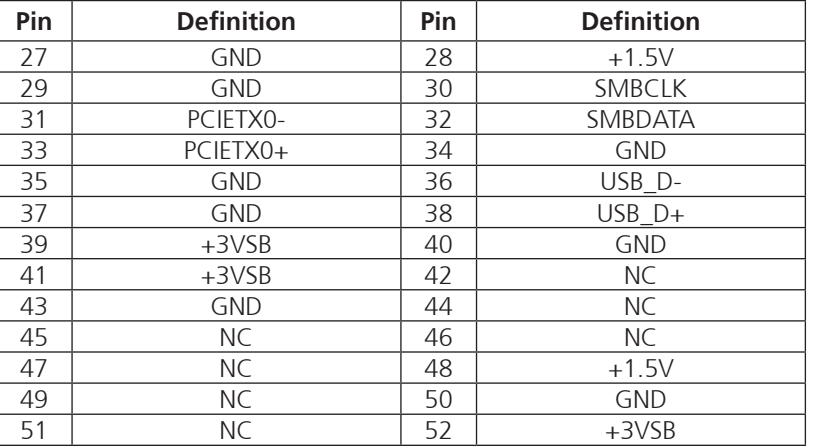

h.

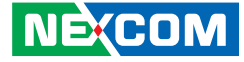

## **NISKIO2**

ma ma

### **B to B Connector**

Connector type: 2x10 20-pin header Connector location: JP1

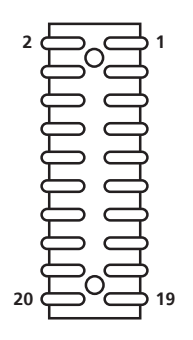

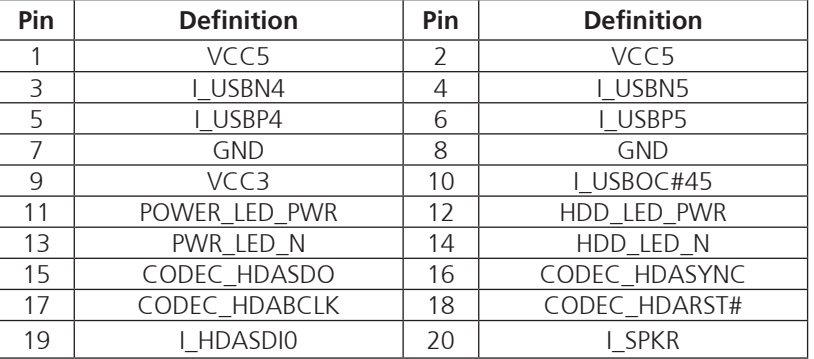

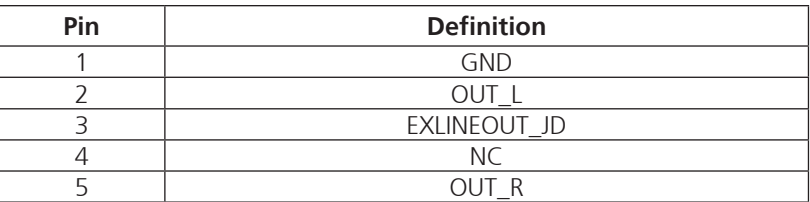

# **Line-out Pin Header**

Connector type: 3.5mm TRS Connector location: SPK1

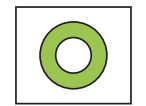

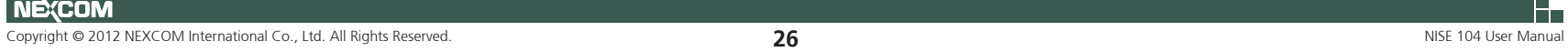

h.

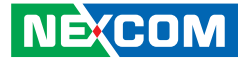

### **Line-out Internal Speaker**

Connector type: 1x5 5-pin header, 2.0mm pitch Connector location: JP3

### **Line-in Pin Header**

Connector type: 1x4 4-pin header, 2.0mm pitch Connector location: JP2

## **1**  $\boxed{10000}$  **5 1**  $\boxed{10000}$  **4**

- 1 - 1 -

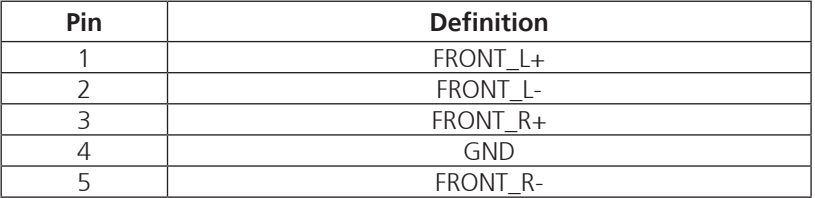

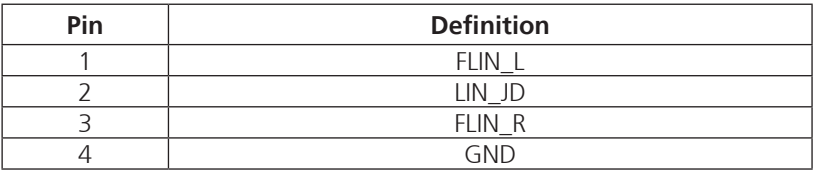

H.

ma ma

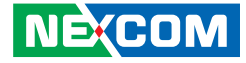

### **USB1~ USB2 Connector**

Connector type: USB port, Type A Connector location: CN1 and CN2

> <del>ᡃᠦ᠊ᠦᠦ᠊</del>ᠣ  $\overline{\phantom{a}}$

## **MIC Pin Header**

Connector type: 3.5mm TRS Connector location: MIC1

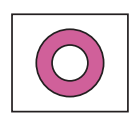

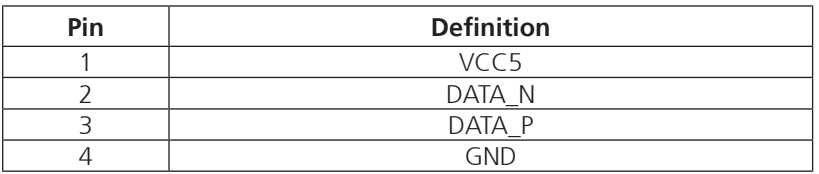

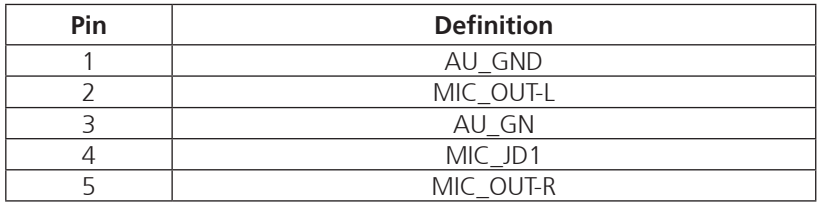

h.

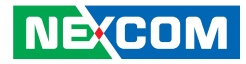

#### **Power LED/ HDD LED**

HDD Access LED Power Status LED

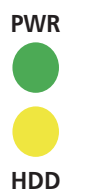

a mata

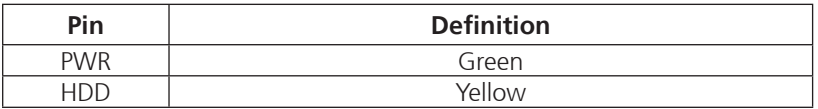

h.

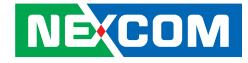

# **Chapter 3: System Setup**

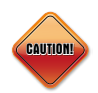

Prior to removing the chassis cover, make sure the unit's power is off and disconnected from the power sources to prevent electric shock or system damage.

1.With the bottom side of the chassis facing up, remove the mounting screws of the bottom cover and then put them in a safe place for later use.

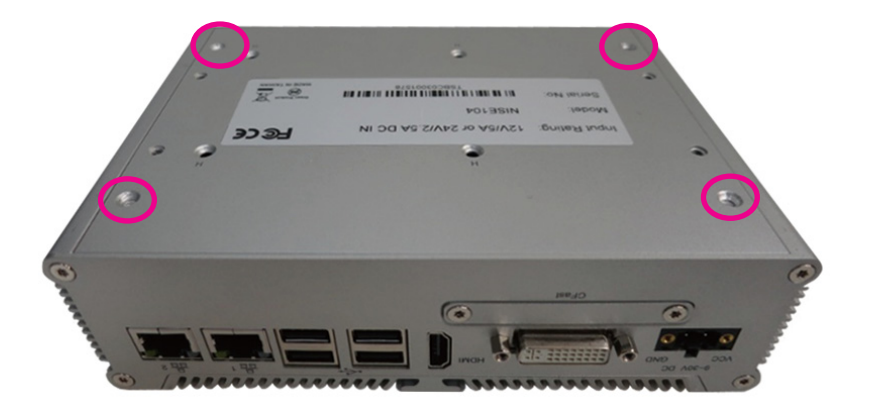

# **Removing the Chassis Cover Installing the DDR3 SODIMM**

1.Locate the SODIMM socket on the board.

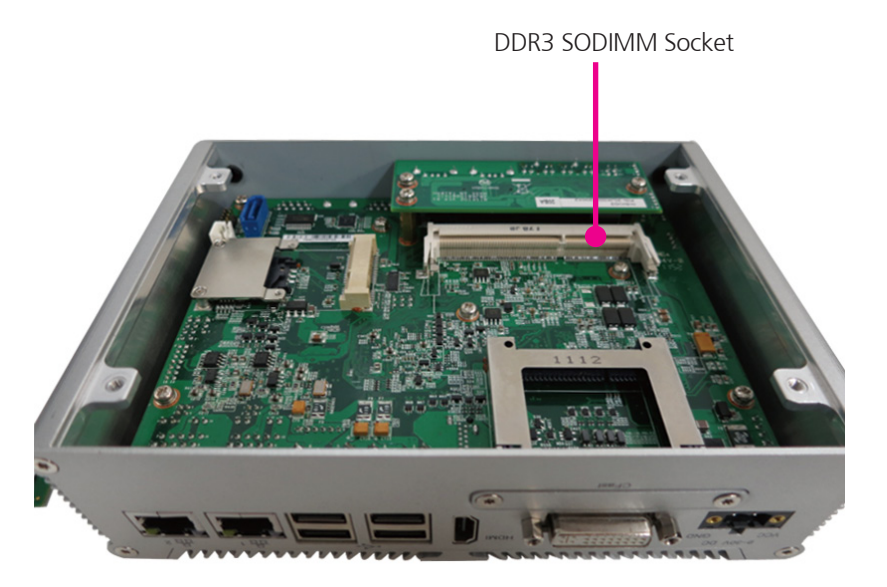

2.Lift up the cover and remove it from the chassis.

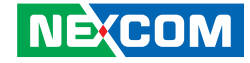

2.Insert the module into the socket at approximately 30 degrees angle. Apply firm even pressure to each end of the module until it slips into the socket. The gold-plated connector on the edge of the module will almost completely disappear inside the socket.

3.Push the module down until the clips on both sides of the socket lock into position. You will hear a distinctive "click" sound, indicating the module is correctly locked into position.

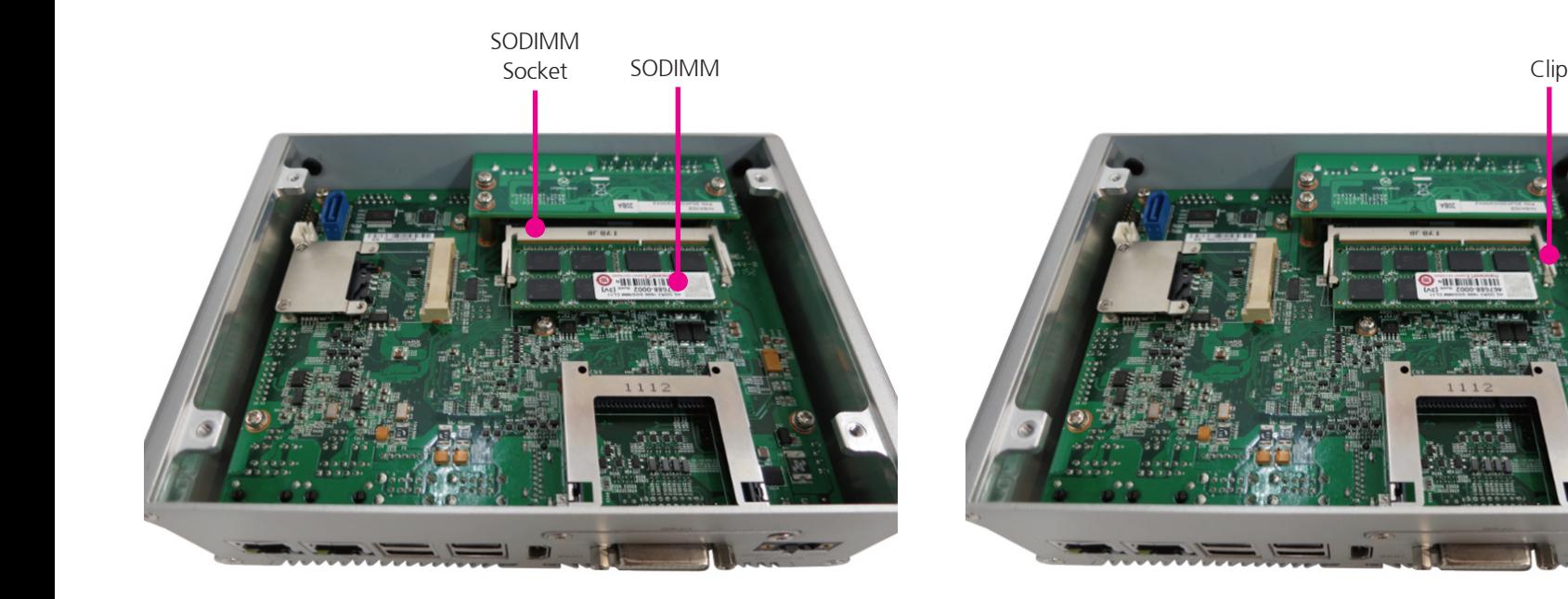

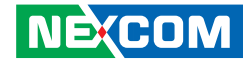

# **Installing a SATA Hard Drive**

1.The inner side of the bottom cover is where you will install the SATA drive. Align the mounting holes of the SATA drive with the mounting holes on the cover.

2.While supporting the SATA drive, turn the cover to the other side. This will be the outer side of the cover. Use the provided screws to secure the drive in place.

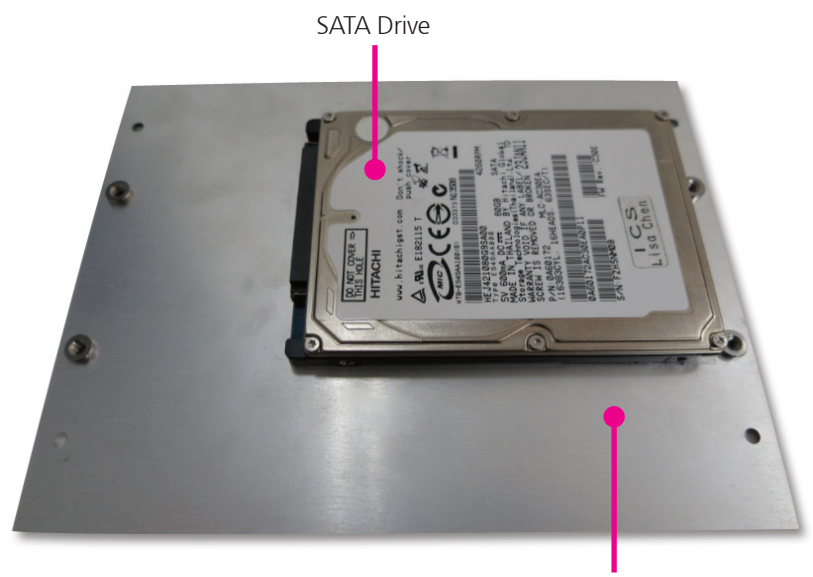

Cover

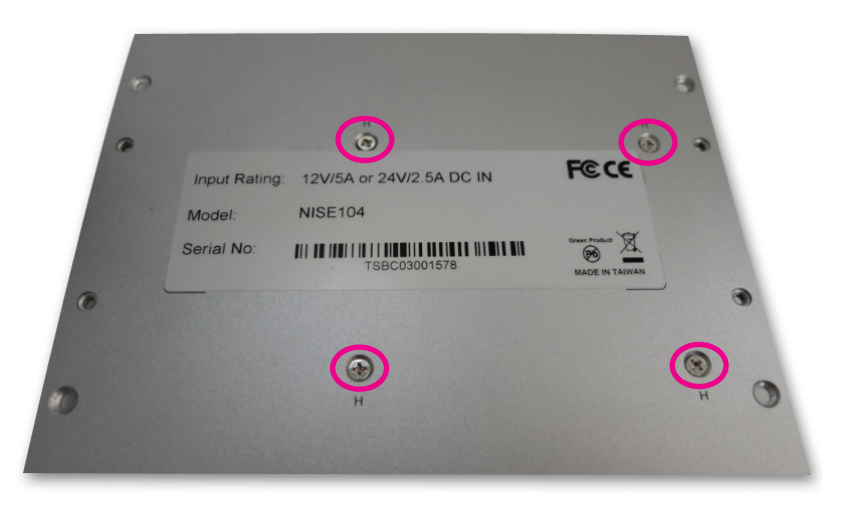

**Inner Side of the Cover Cover Outer Side of the Cover Outer Side of the Cover** 

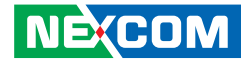

SATA Data/Power Cable SATA Drive **VAOZ** CN6 J4

3.Connect the SATA data/power cable to the connector on the SATA drive.

# **Installing a CompactFlash Card**

1.The CompactFlash slot is located at the rear side of the chassis

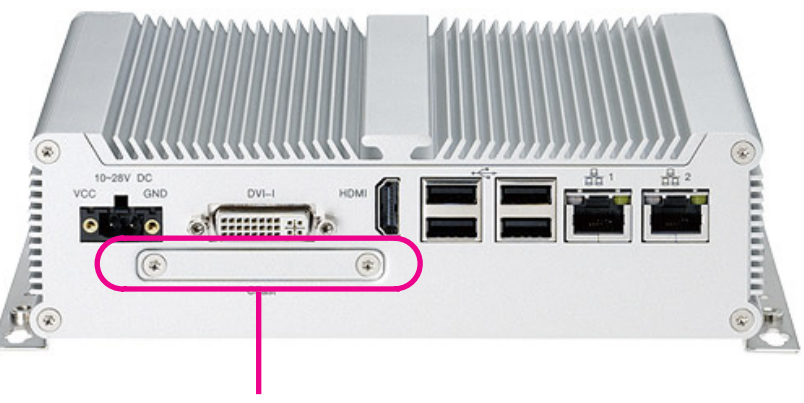

CompactFlash Slot

4.Connect the SATA data/power cable to connectors CN6 and J4 on the motherboard respectively.

**NEXCOM** 

- 1

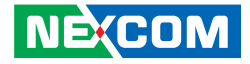

- 
- 2. Remove the mounting screws on the CompactFlash slot's cover. 3. Remove the slot's cover to access the CompactFlash slot.

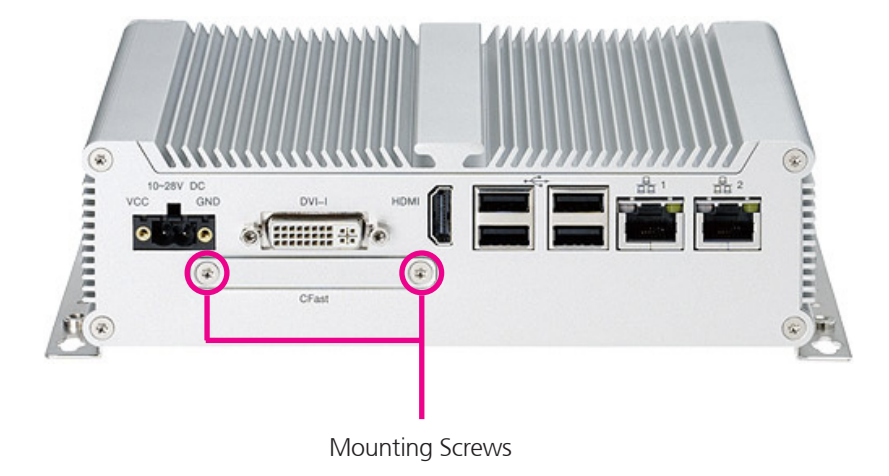

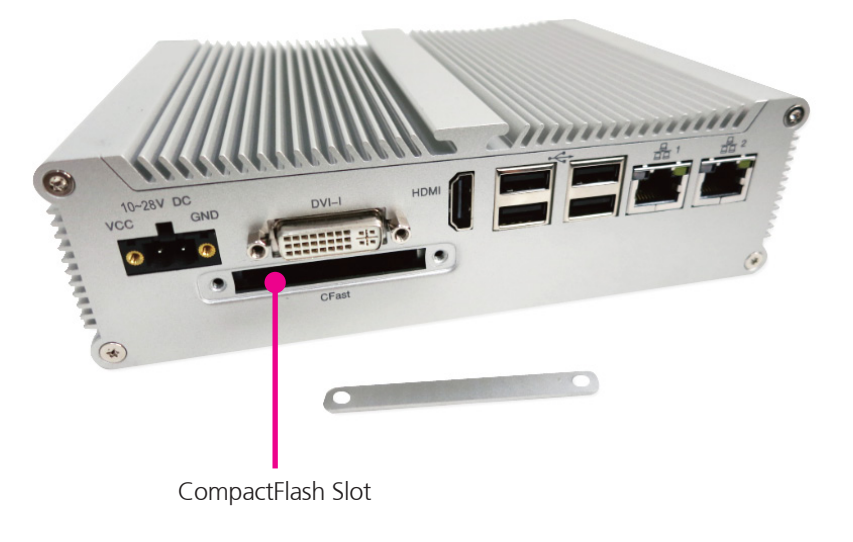

4. Fasten the CompactFlash cover after installation.

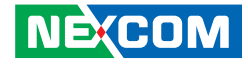

# **Installing a Wireless LAN Module**

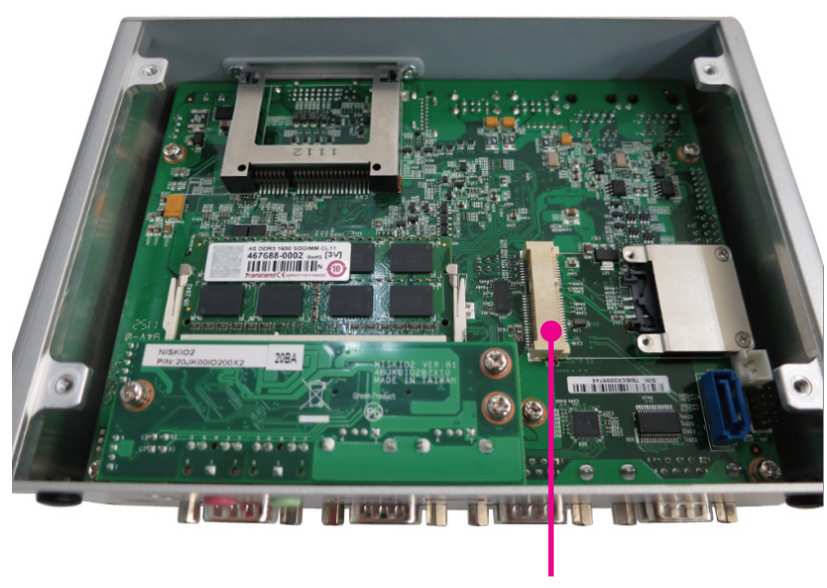

Mini PCI Express Slot Mini PCI Express Slot

1.Locate the Mini PCI Express slot on the motherboard. 2.Insert the wireless LAN module into the Mini PCI Express slot at a 45 degrees angle until the gold-plated connector on the edge of the module completely disappears inside the slot.

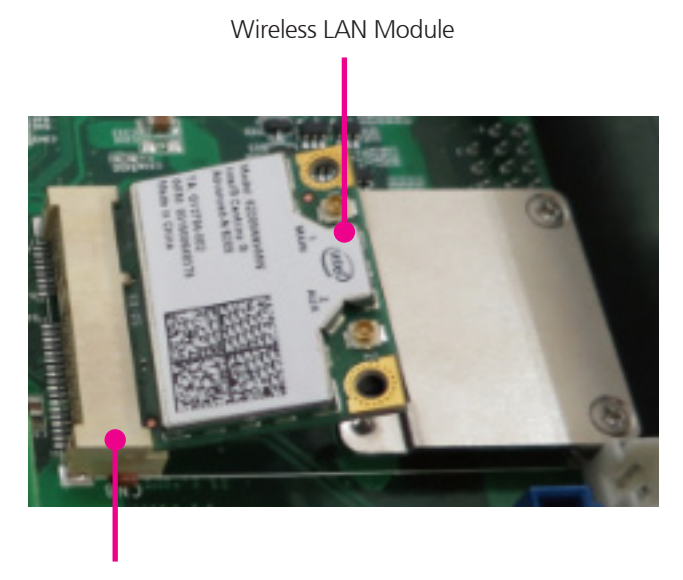

a postala de la contrad

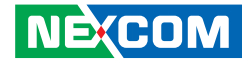

3.Push the module down and then secure it with mounting screws.

4.Remove the antenna hole covers located at the front panel of the chassis.

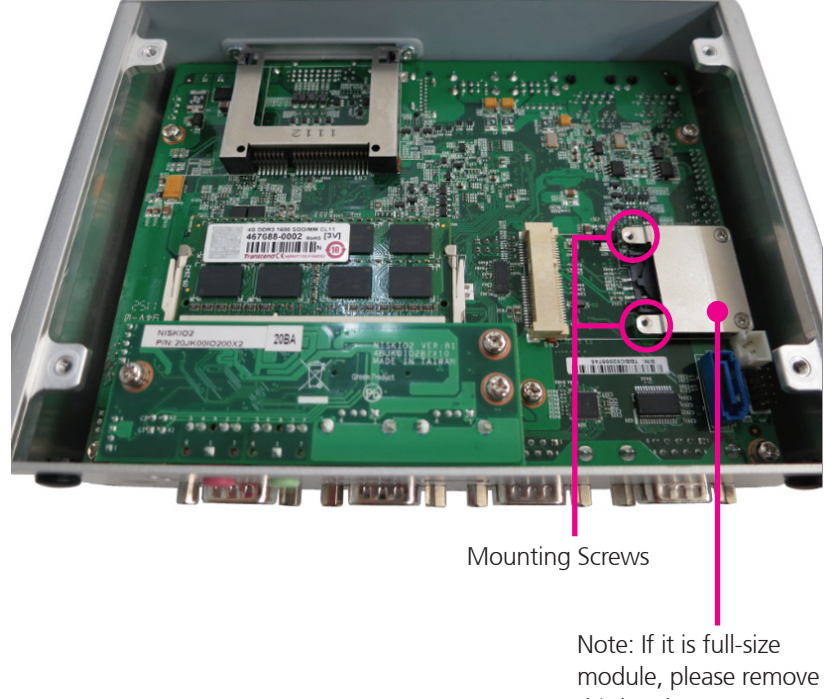

this bracket.

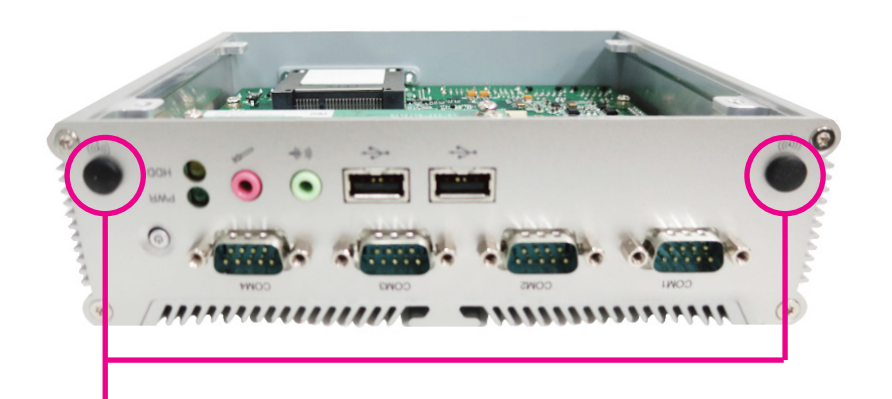

Antenna Hole Covers

п

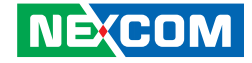

5.Insert the antenna jacks into the antenna holes. 6.Insert the 2 rings (ring 1 and ring2) onto the antenna jacks

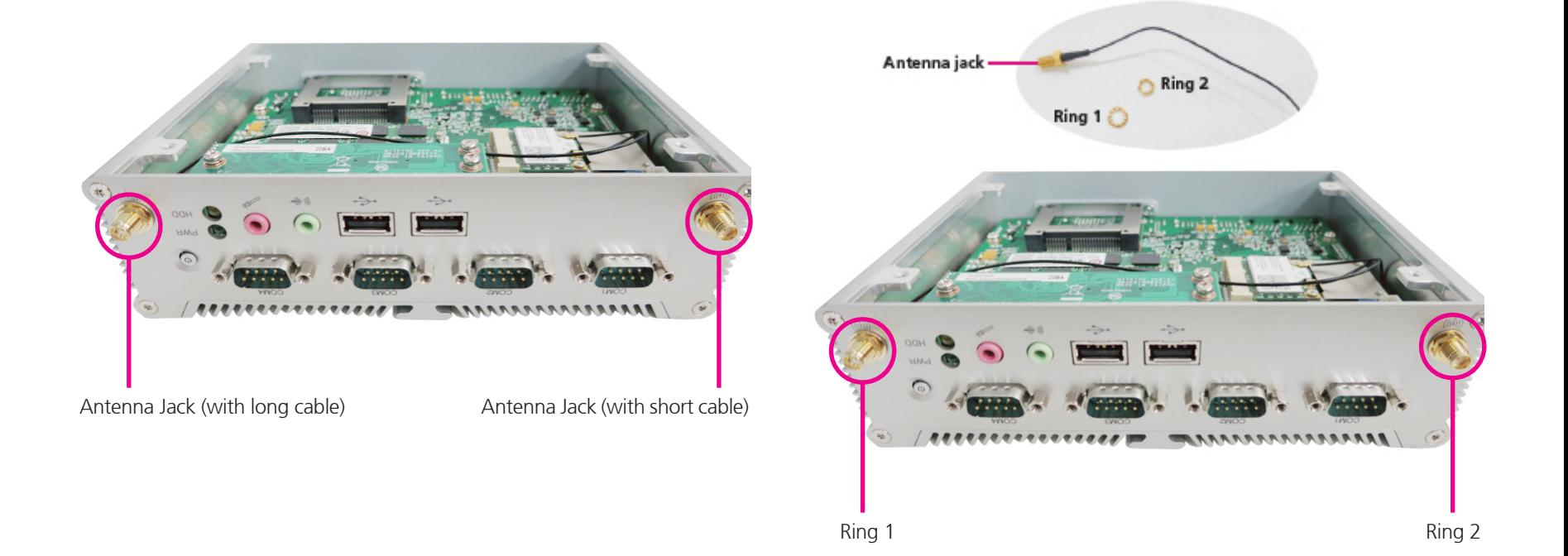

a postala de la contrad

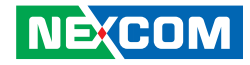

7.Attach RF cables of the antenna jacks onto the module. 8.Connect an external antenna to the antenna jack.

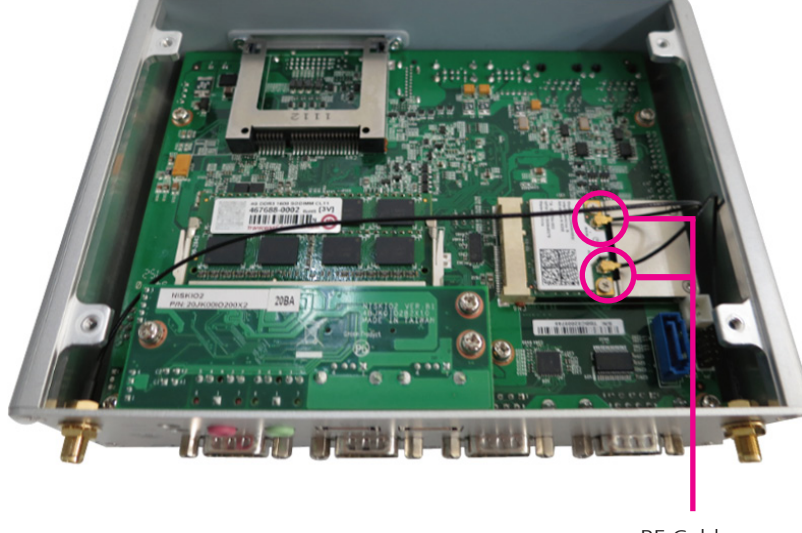

RF Cables

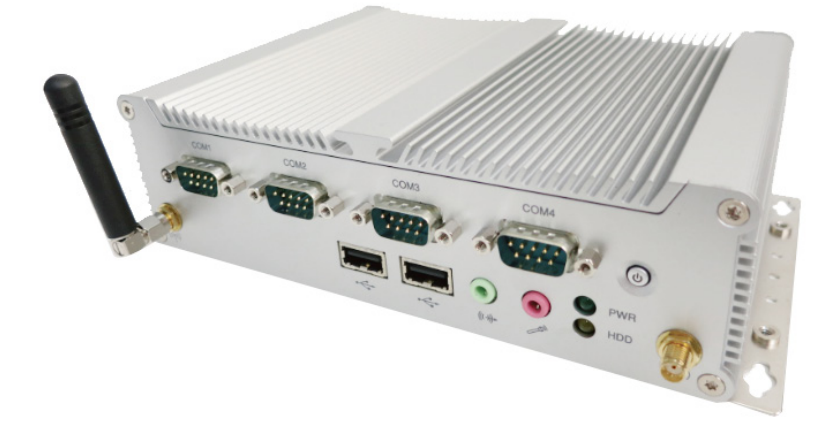

a postala de la contrad

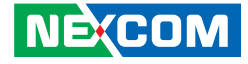

# **Installing the SIM Card**

1.Slide the SIM card holder to the "OPEN" position. 2.Slide the SIM card into the SIM card holder.

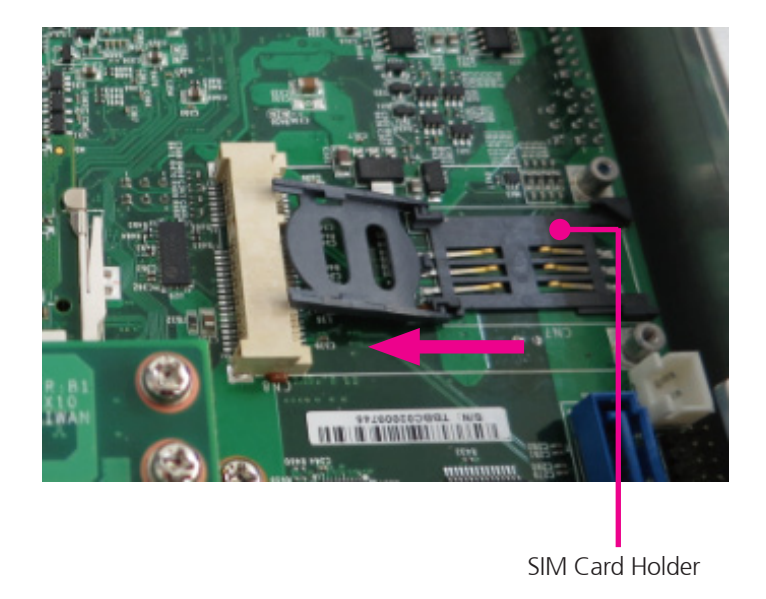

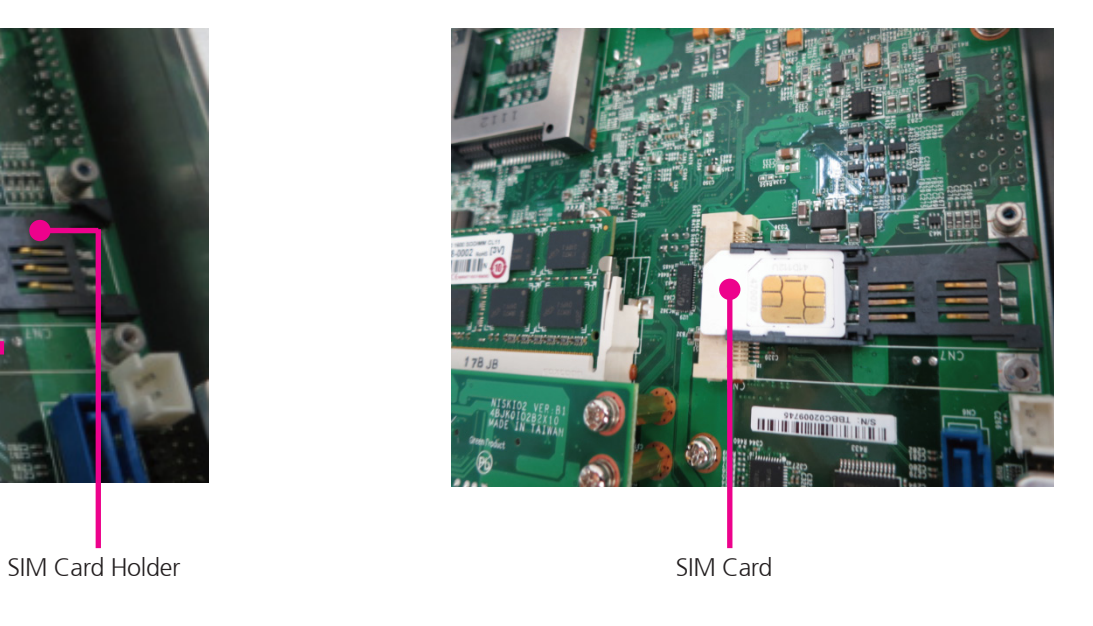

- 1

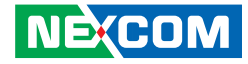

3. Move the holder down and then slide it to the "LOCK" position.

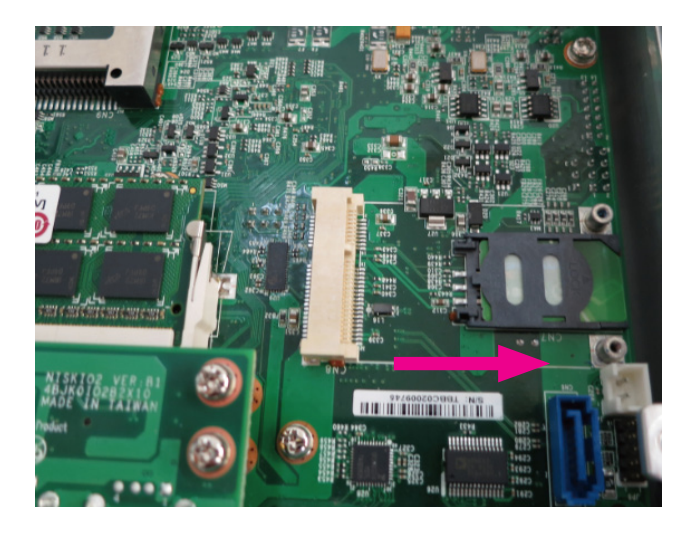

# **Installing the SATA DOM**

1.Locate the SATA connector on the motherboard and remove the screw as marked.

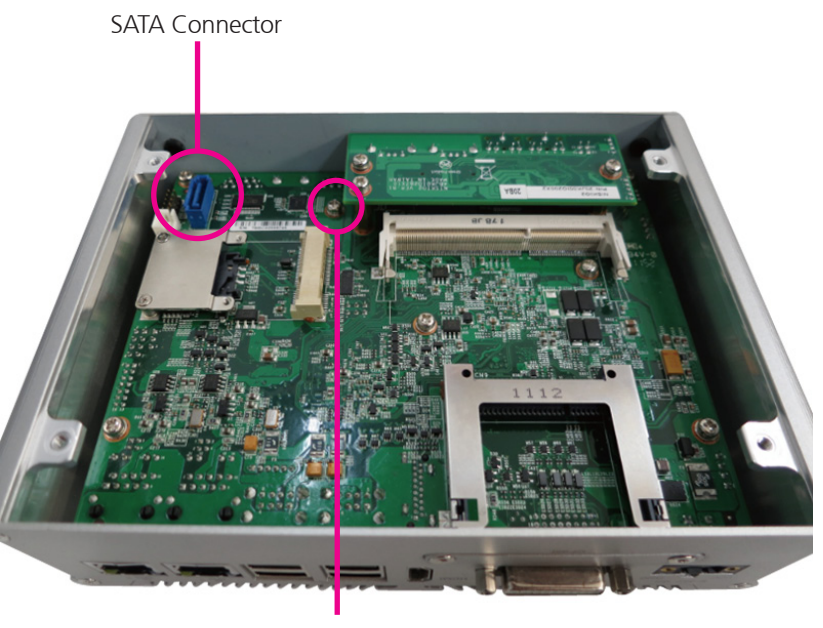

Screw

a postala de la contrad

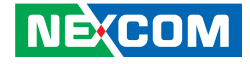

2.Screw and tighten the copper post (included in the accessory bag) into the screw hole.

3.Install the SATA DOM and connect the SATA power cable to the SATA DOM connector on the motherboard.

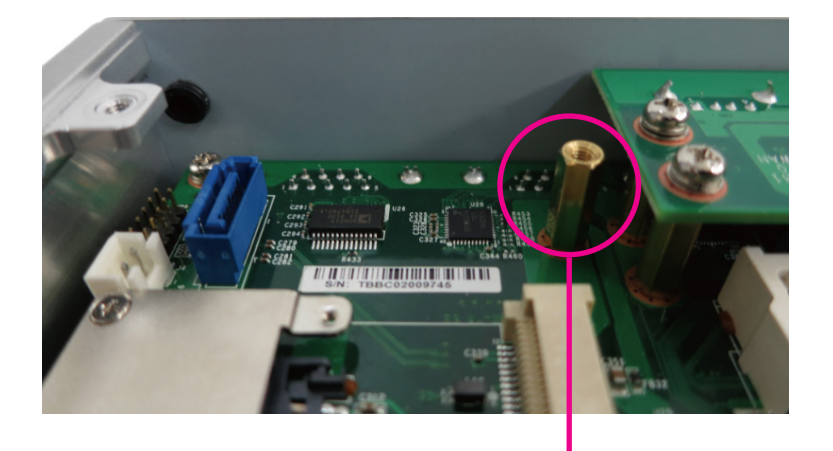

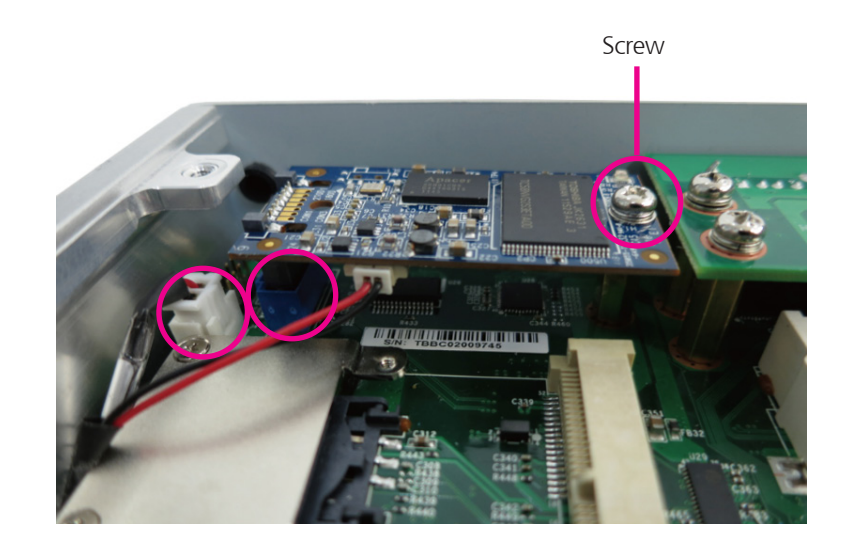

Copper Post **4.Tighten a screw on the top of the copper post.** 

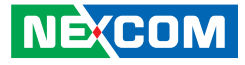

# **Installing Wallmount Brackets**

The wallmount brackets provide a convenient and economical way to mount the system on a wall.

1.The mounting holes are located at the bottom of the system. Secure the brackets on each side of the system using the mounting screws provided.

2.Mount the system on the wall by fastening screws through the bracket's mounting holes.

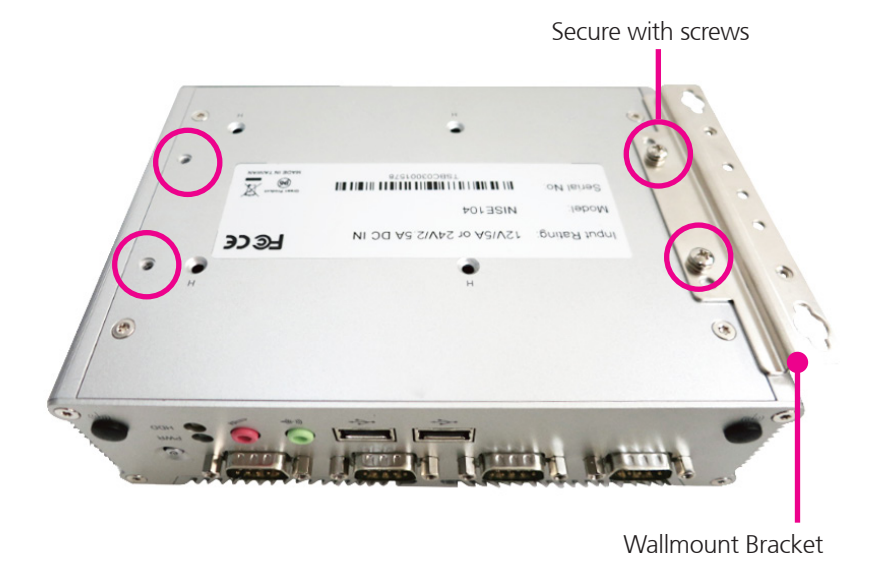

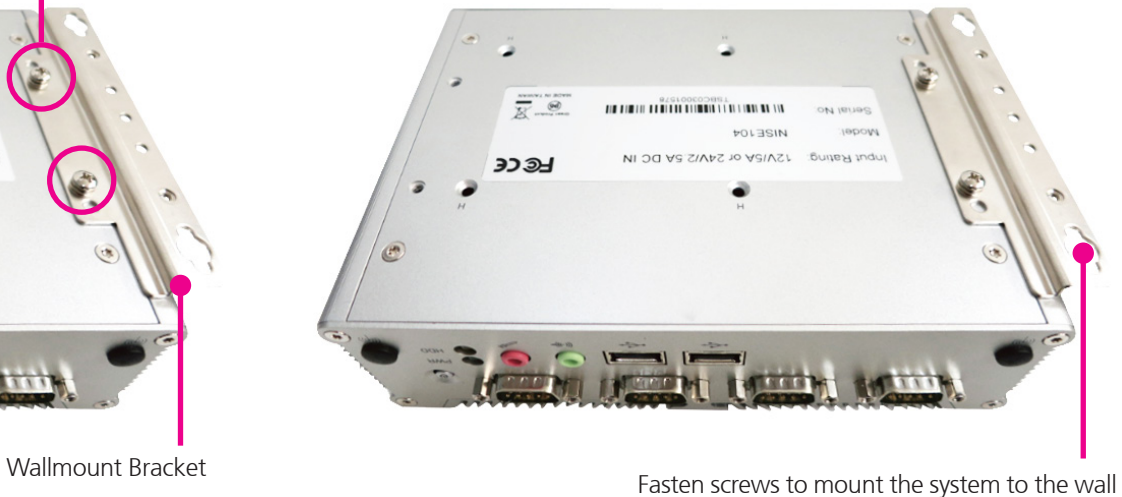

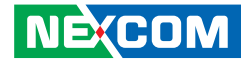

# **Chapter 4: BIOS Setup**

This chapter describes how to use the BIOS setup program for the NISE 104. The BIOS screens provided in this chapter are for reference only and may change if the BIOS is updated in the future.

To check for the latest updates and revisions, visit the NEXCOM Web site at www.nexcom.com.tw.

# **About BIOS Setup**

The BIOS (Basic Input and Output System) Setup program is a menu driven utility that enables you to make changes to the system configuration and tailor your system to suit your individual work needs. It is a ROM-based configuration utility that displays the system's configuration status and provides you with a tool to set system parameters.

These parameters are stored in non-volatile battery-backed-up CMOS RAM that saves this information even when the power is turned off. When the system is turned back on, the system is configured with the values found in CMOS.

With easy-to-use pull down menus, you can configure such items as:

- Hard drives, diskette drives, and peripherals
- Video display type and display options
- Password protection from unauthorized use
- Power management features

The settings made in the setup program affect how the computer performs. It is important, therefore, first to try to understand all the setup options, and second, to make settings appropriate for the way you use the computer.

# **When to Configure the BIOS**

This program should be executed under the following conditions:

- When changing the system configuration
- When a configuration error is detected by the system and you are prompted to make changes to the setup program
- When resetting the system clock
- When redefining the communication ports to prevent any conflicts
- When making changes to the Power Management configuration
- When changing the password or making other changes to the security setup

Normally, CMOS setup is needed when the system hardware is not consistent with the information contained in the CMOS RAM, whenever the CMOS RAM has lost power, or the system features need to be changed.

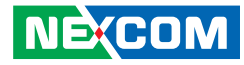

# **Default Configuration**

Most of the configuration settings are either predefined according to the Load Optimal Defaults settings which are stored in the BIOS or are automatically detected and configured without requiring any actions. There are a few settings that you may need to change depending on your system configuration.

# **Entering Setup**

When the system is powered on, the BIOS will enter the Power-On Self Test (POST) routines. These routines perform various diagnostic checks; if an error is encountered, the error will be reported in one of two different ways:

- **.** If the error occurs before the display device is initialized, a series of beeps will be transmitted.
- **.** If the error occurs after the display device is initialized, the screen will display the error message.

Powering on the computer and immediately pressing <Del> allows you to enter Setup. Another way to enter Setup is to power on the computer and wait for the following message during the POST:

TO ENTER SETUP BEFORE BOOT PRESS <CTRL-ALT-ESC> Press the <Del> key to enter Setup:

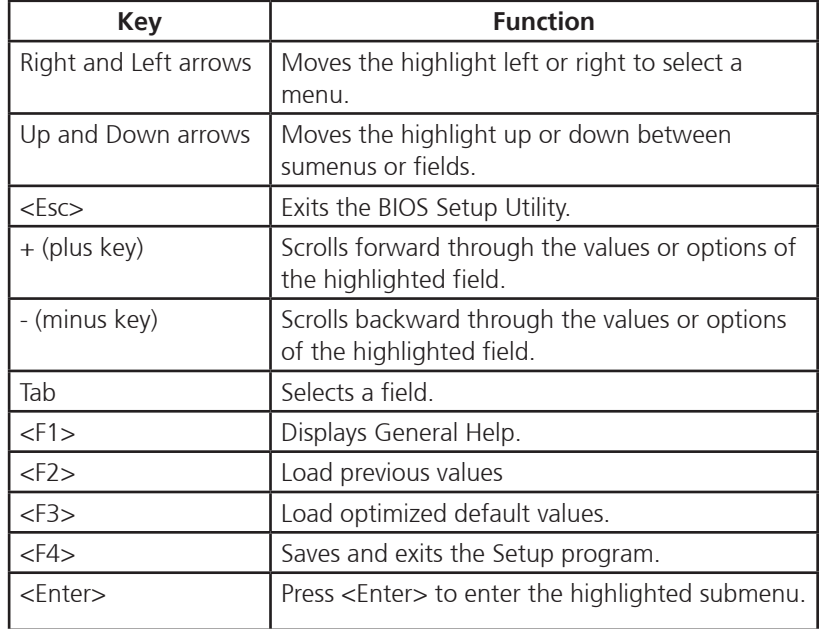

#### **Scroll Bar**

When a scroll bar appears to the right of the setup screen, it indicates that there are more available fields not shown on the screen. Use the up and down arrow keys to scroll through all the available fields.

#### **Submenu**

When " $\blacktriangleright$ " appears on the left of a particular field, it indicates that a submenu which contains additional options are available for that field. To display the submenu, move the highlight to that field and press <Enter>.

**NEXCOM** 

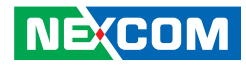

# **BIOS Setup Utility**

Once you enter the AMI BIOS Setup Utility, the Main Menu will appear on the screen. The main menu allows you to select from several setup functions and one exit. Use arrow keys to select among the items and press <Enter> to accept or enter the submenu.

## **Main**

The Main menu is the first screen that you will see when you enter the BIOS Setup Utility.

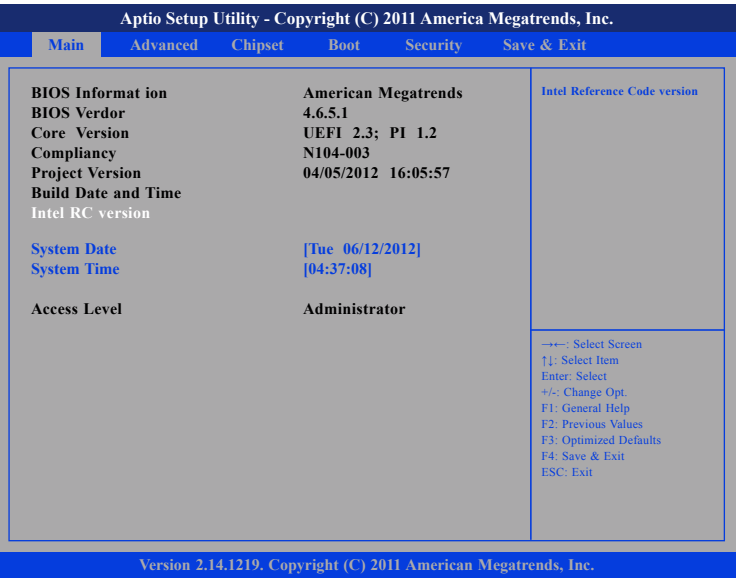

#### **Intel RC Version**

Displays the Intel Reference Code version.

#### **System Date**

The date format is <day>, <month>, <date>, <year>. Day displays a day, from Monday to Sunday. Month displays the month, from January to December. Date displays the date, from 1 to 31. Year displays the year, from 1999 to 2099.

#### **System Time**

The time format is <hour>, <minute>, <second>. The time is based on the 24-hour military-time clock. For example, 1 p.m. is 13:00:00. Hour displays hours from 00 to 23. Minute displays minutes from 00 to 59. Second displays seconds from 00 to 59.

#### **Access Level**

Displays the access level of the current user in the BIOS.

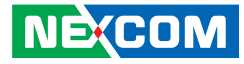

## **Advanced**

- 1 - 1 - 1

The Advanced menu allows you to configure your system for basic operation. Some entries are defaults required by the system board, while others, if enabled, will improve the performance of your system or let you set some features according to your preference.

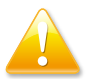

Setting incorrect field values may cause the system to malfunction.

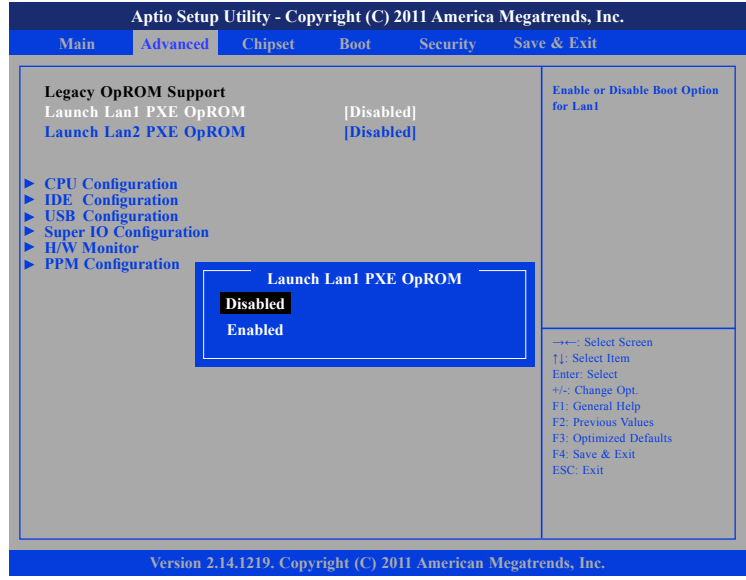

#### **Launch LAN1/2 PXE OpROM**

Enables or disables the boot option for legacy network devices connected to LAN1 and LAN2.

#### **CPU Configuration**

This section is used to configure the CPU.

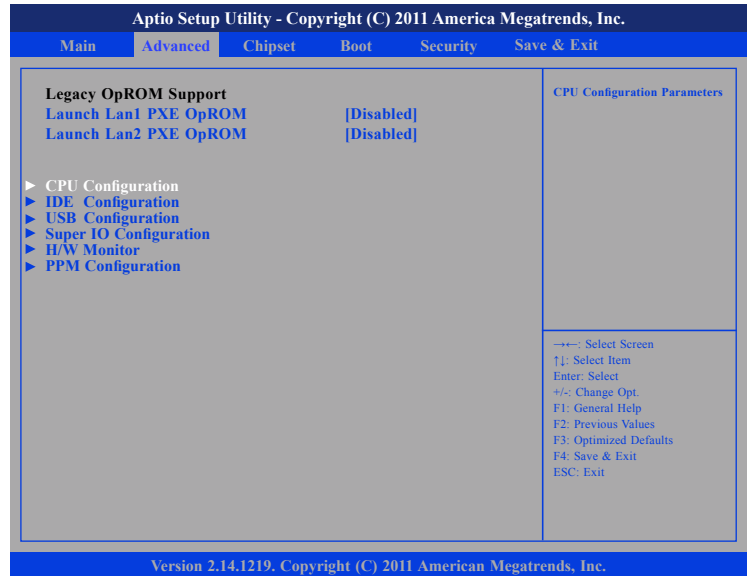

a mata

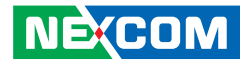

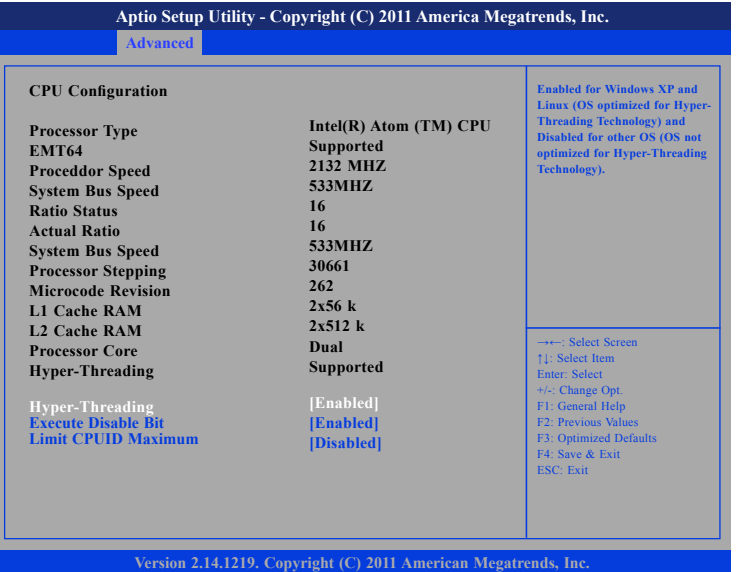

### **Hyper-Threading**

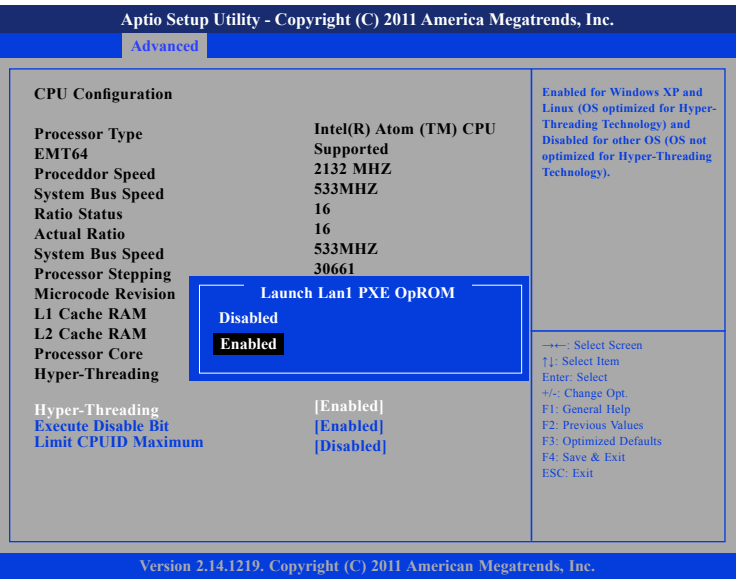

This field is used to enable or disable hyper-threading.

H.

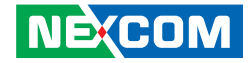

#### **Execute Disable Bit**

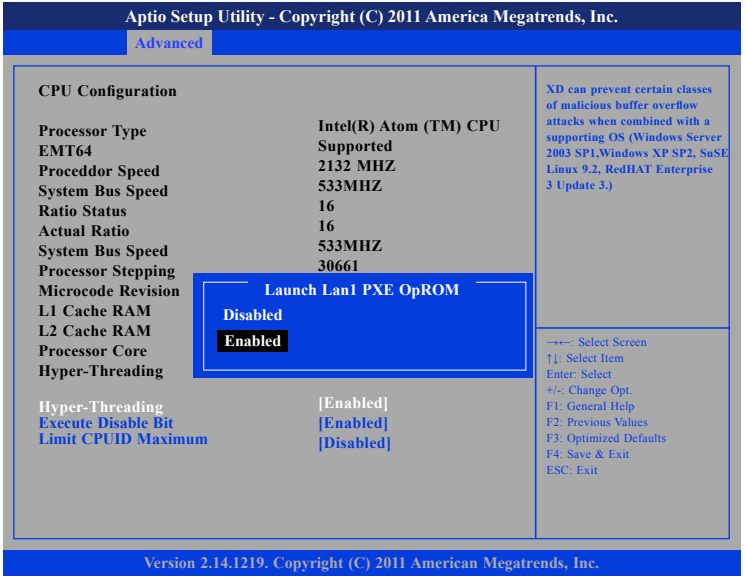

This field is used to enable or disable execute disable bit. When this field is set to Disabled, it will force the XD feature flag to always return to 0. XD can prevent certain classes of malicious buffer overflow attacks when combined with a supporting OS (Windows Server 2003 SP1, Windows XP SP2, SuSE Linux 9.2, RedHat Enterprise 3 Update 3).

#### **Limit CPUID Maximum**

The CPUID instruction of some newer CPUs will return a value greater than 3. The default is Disabled because this problem does not exist in the Windows series operating systems. If you are using an operating system other than Windows, this problem may occur. To avoid this problem, enable this field to limit the return value to 3 or lesser than 3.

#### **IDE Configuration**

This section is used to configure the IDE devices.

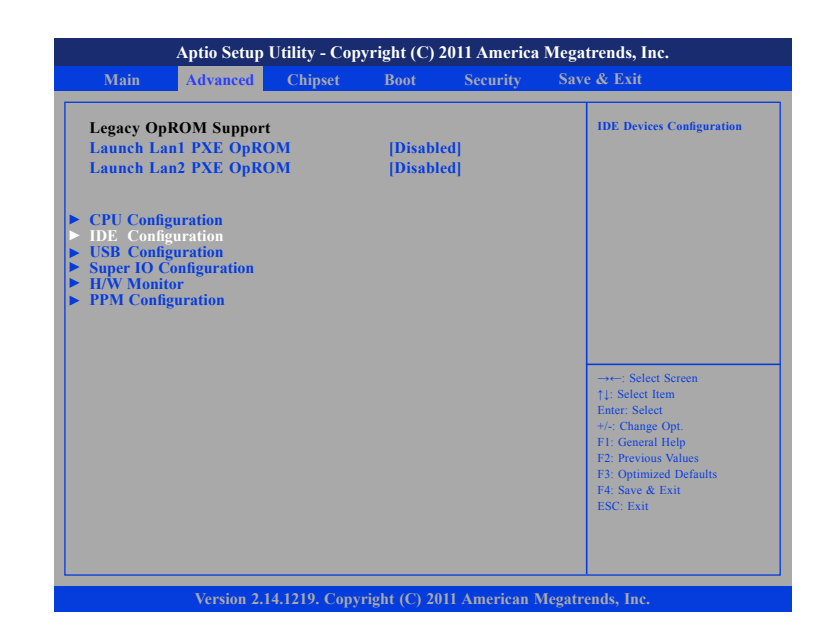

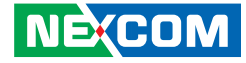

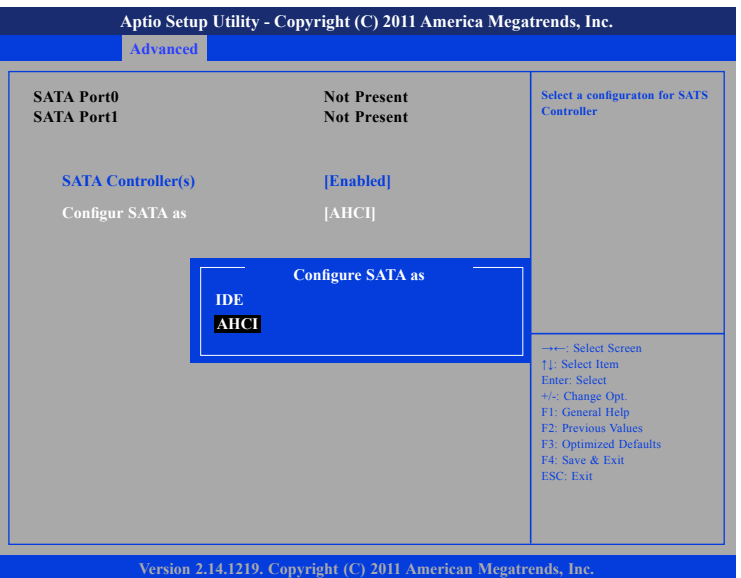

Configures the SATA as IDE or AHCI mode.

- IDE This option configures the Serial ATA drives as Parallel ATA physical storage device.
- AHCI This option configures the Serial ATA drives to use AHCI (Advanced Host Controller Interface). AHCI allows the storage driver to enable the advanced Serial ATA features which will increase storage performance.

#### **Configure SATA as SATA Controller(s)**

Enables or disables SATA controller.

#### **USB Configuration**

This section is used to configure USB devices.

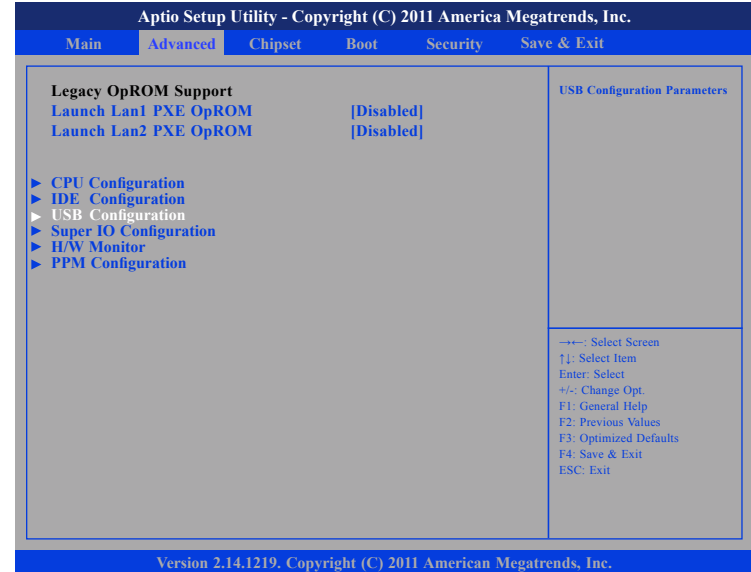

T 6 6 7

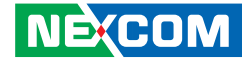

### **Super IO Configuration**

This section is used to configure the I/O board Super I/O chip.

### **Serial Port 0 Configuration**

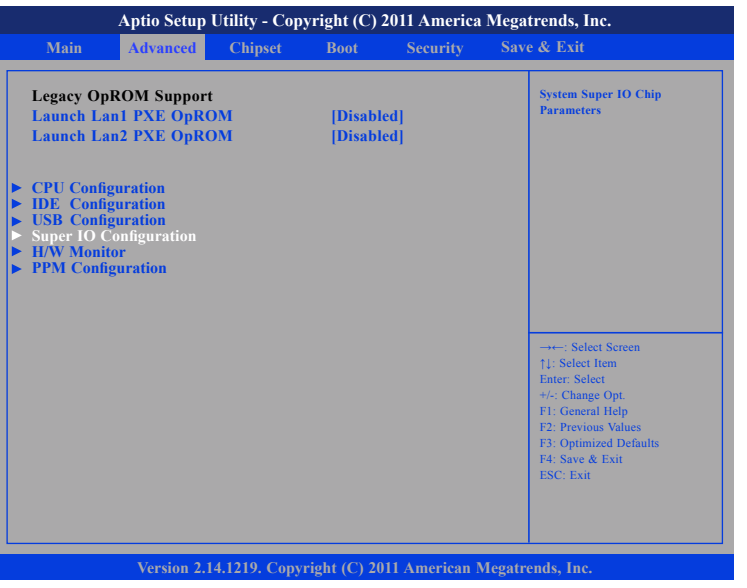

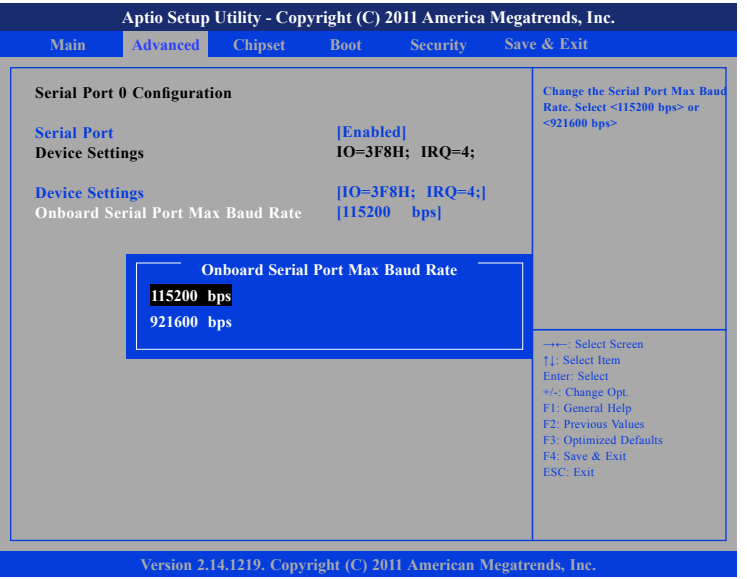

This field configures the maximum baud rate of the serial port 0, the options are 115200 bps and 921600 bps.

 $\overline{\phantom{a}}$ 

man a s

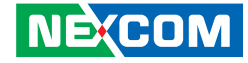

#### **Onboard Serial Port Mode**

#### **Onboard Serial Port Max Baud Rate**

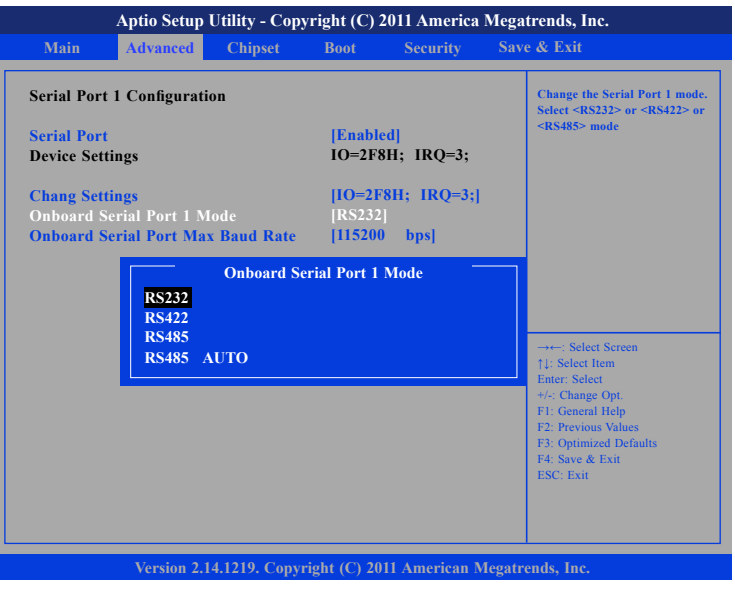

This field is used to configure the mode of serial port 1 as RS232, RS422, RS485 or RS485 AUTO.

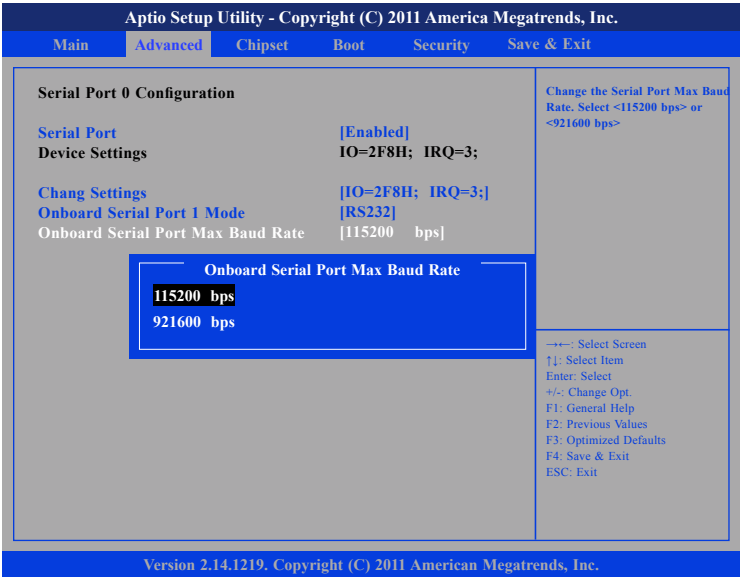

This field configures the maximum baud rate of the serial port 1, the options are 115200 bps and 921600 bps.

 $\overline{\phantom{a}}$ 

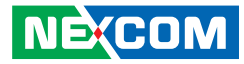

#### **H/W Monitor**

a mata

This section is used to configure the hardware temperature, fan speed and voltages.

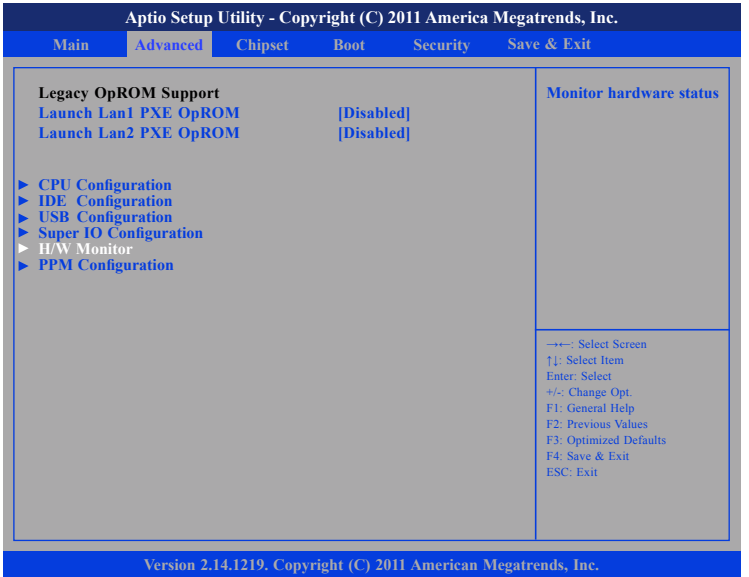

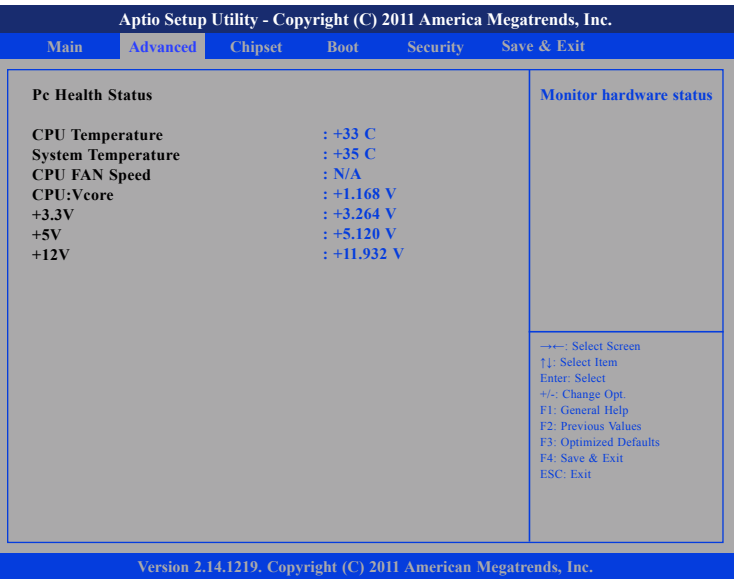

h.

T 6 6 7

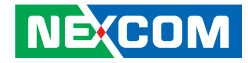

#### **PPM Configuration**

This section is used to configure Intel SpeedStep.

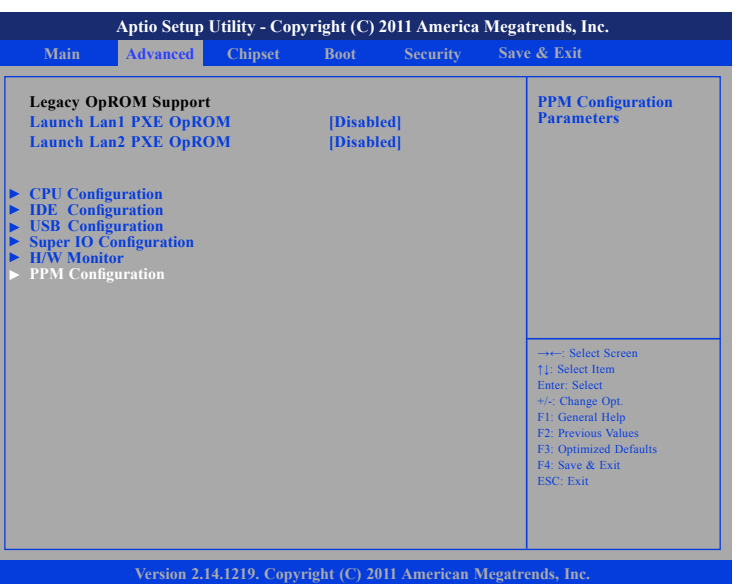

# **Chipset**

This section is used to configure the system based on the specific features of the chipset.

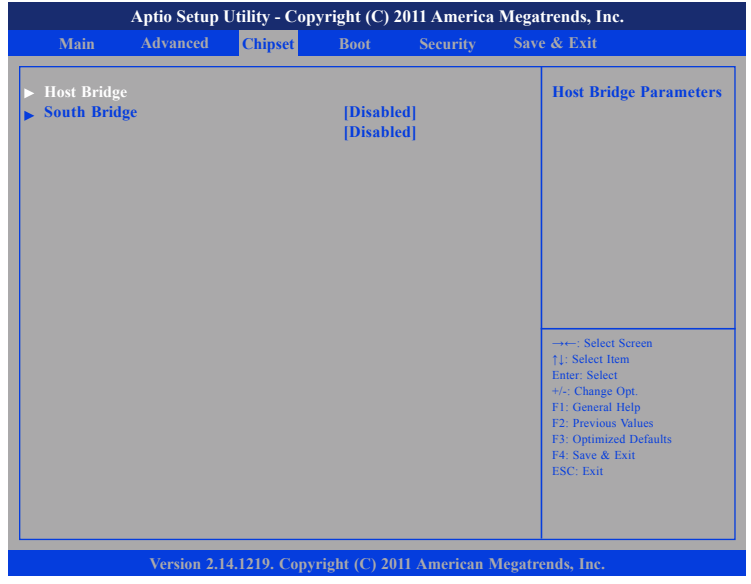

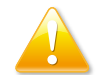

Setting incorrect field values may cause the system to malfunction.

 $\overline{\phantom{a}}$ 

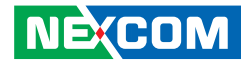

### **Host Bridge**

a mata

Displays the memory information

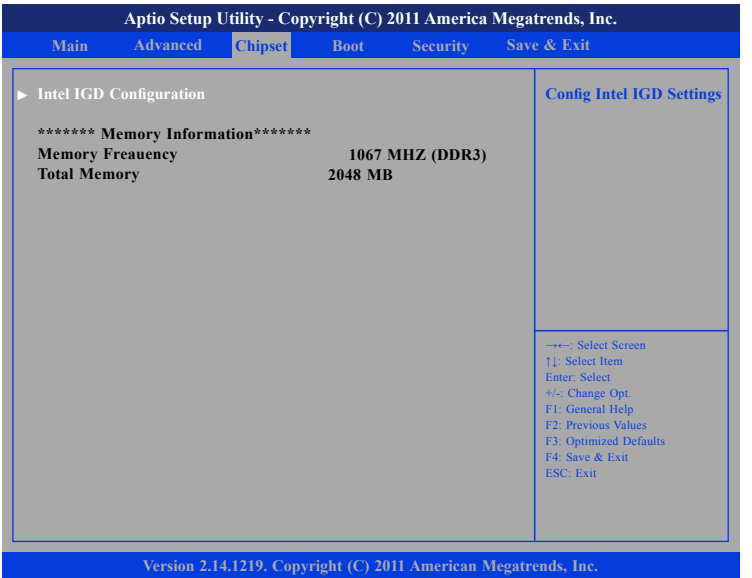

L.

- 1 - 1 - 1

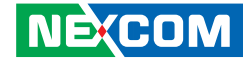

#### **Intel® IGD Configuration**

Settings for Intel® IGD.

#### **IGFX – Boot Type**

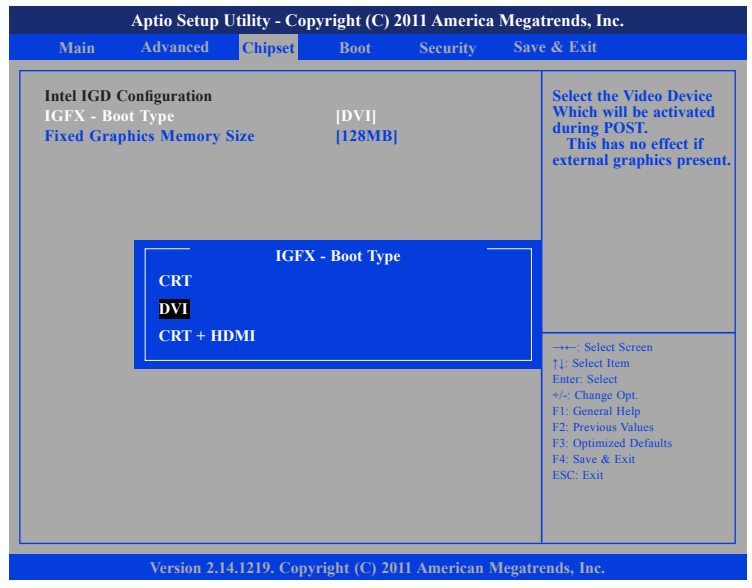

This field is used to configure which video device will be activated during POST. This has no effect if external graphics present. The options are CRT, DVI and CRT + HDMI.

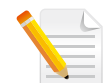

Due to Intel® VBIOS wrong address issue in HDMI mode, there is no "HDMI" display output option in the BIOS menu.

Please refer to the following table for the display reference when a HDMI monitor is connected to NISE 104.

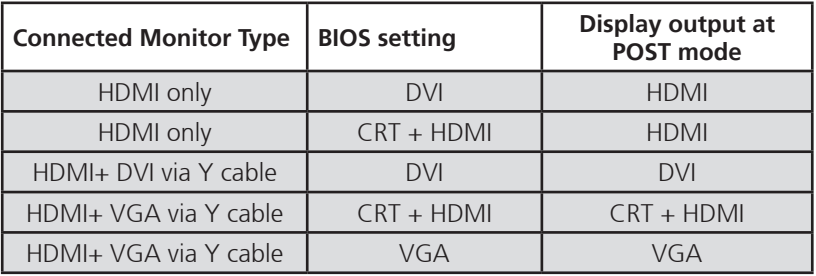

and the state

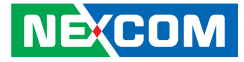

#### **Fixed Graphics Memory Size South Bridge South Bridge**

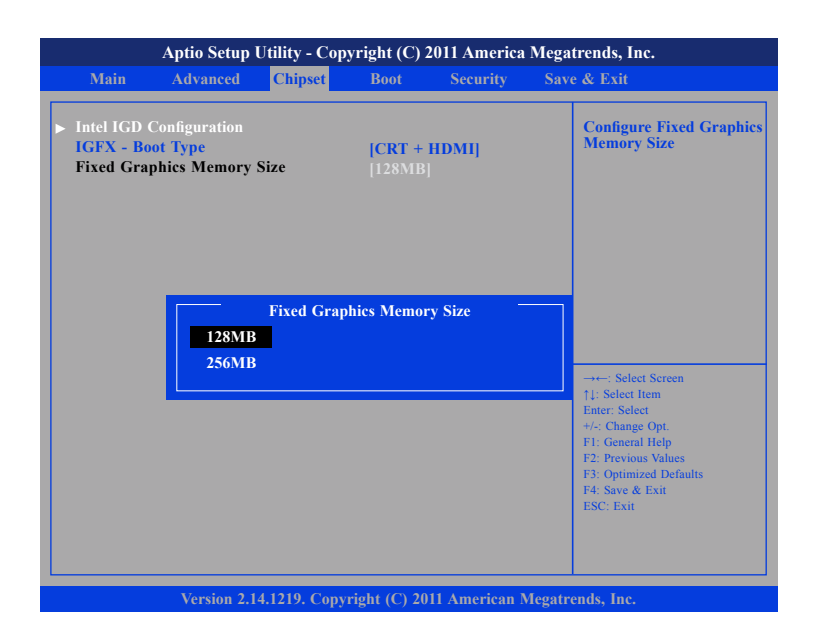

This field is used to configure the memory size of the fixed graphics, the options are 128MB and 256MB.

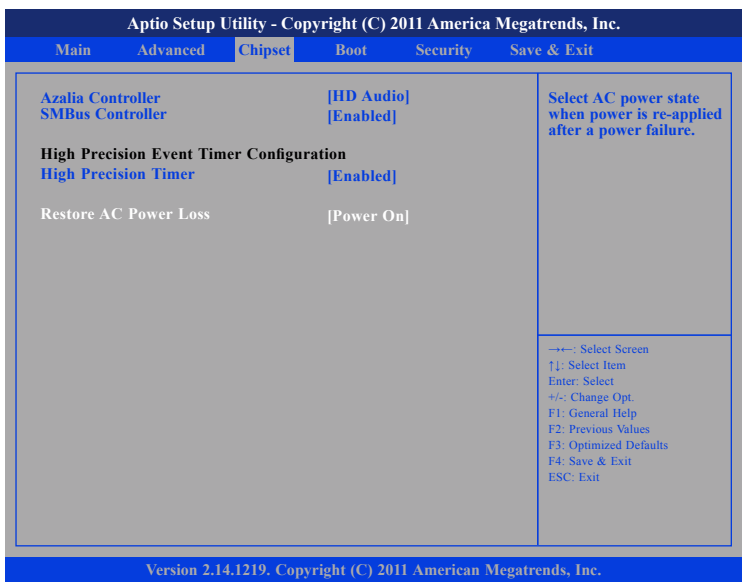

#### **Azalia Controller**

This section disables Azalia or enables HD Audio.

#### **SMBus Controller**

This section is used to configure SMBus.

#### **High Precision Timer**

This section is used to configure High Precision Event Timer.

T.

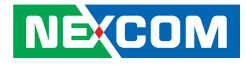

#### **Restore AC Power Loss**

This section is used to configure Restore AC Power Loss.

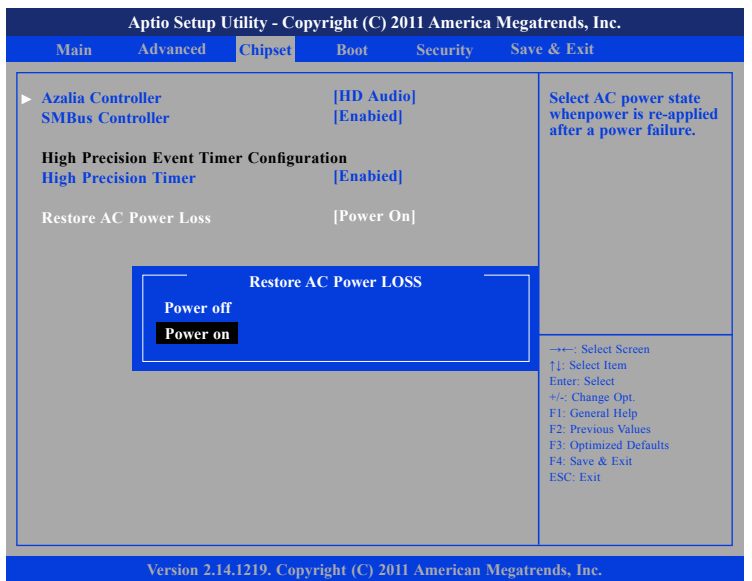

This field is used to configure the AC power state when power is restored after power failure, the options are Power Off and Power On.

## **Boot**

#### **Boot Configuration**

This section is used to configure settings during sytem boot.

#### **Setup Prompt Timeout**

This section configures the number of seconds to wait for the setup activation key.

#### **Quiet Boot**

When Enabled, the BIOS will shorten or skip some check items during POST. This will decrease the time needed to boot the system.

#### **GateA20 Active**

Configures the GateA20 function.

#### **Option ROM Messages**

Configures the ROM message.

a populati

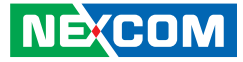

#### **Interrupt 19 Capture**

When enabled, it allows the optional ROM to trap interrupt 19.

#### **Boot Option Priorities**

#### **Boot option #1**

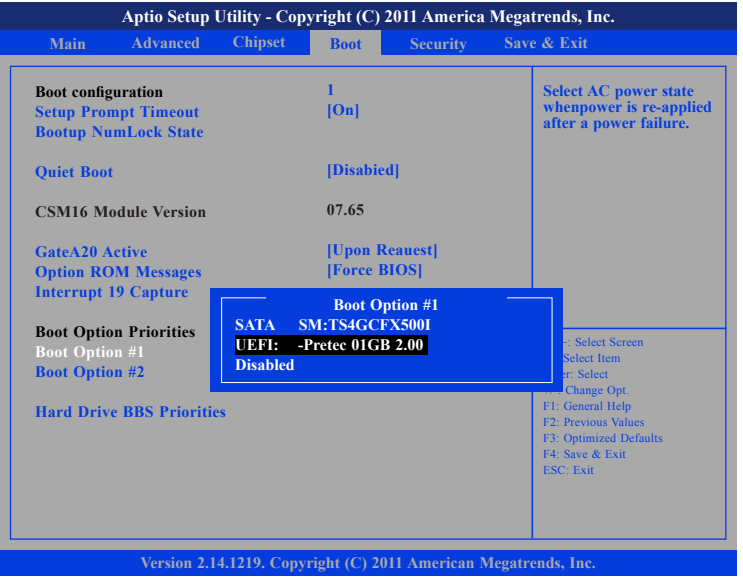

This field is used to adjust the boot sequence of the system. Boot Option #1 is the first boot device that the system will boot from, next will be #2 and so forth.

# **Security**

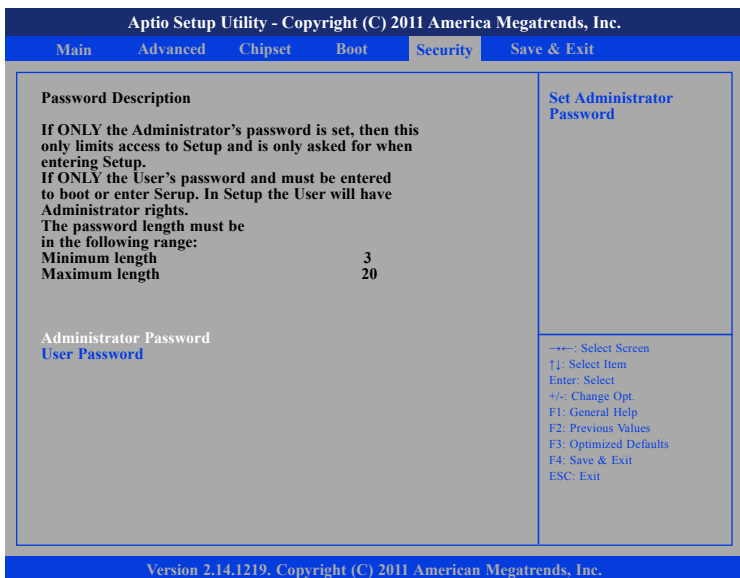

#### **Administrator Password**

Sets the administrator's password

#### **User Password**

Sets the user's password.
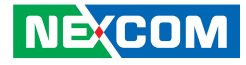

# **Save & Exit**

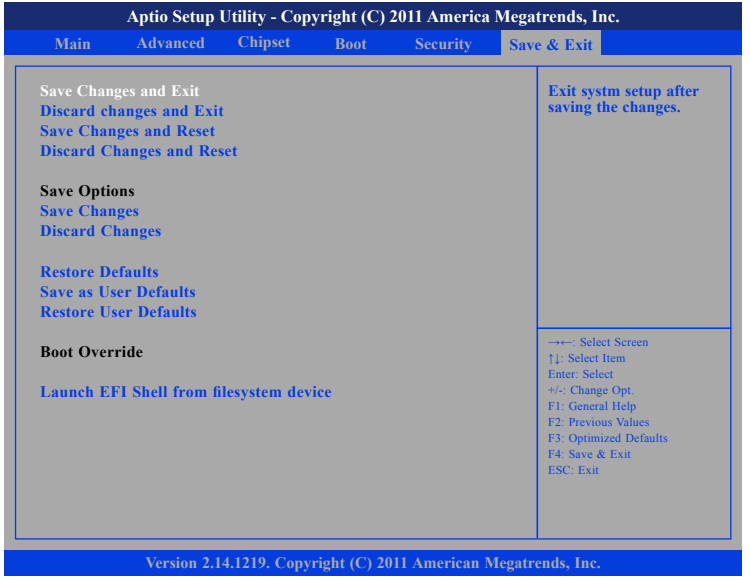

# **Save Changes and Exit**

To save the changes and exit the Setup utility, select this field then press <Enter>. A dialog box will appear. Confirm by selecting Yes. You can also press <F4> to save and exit Setup.

# **Discard Changes and Exit**

To exit the Setup utility without saving the changes, select this field then press <Enter>. You may be prompted to confirm again before exiting. You can also press <ESC> to exit without saving the changes.

# **Save Changes and Reset**

To save the changes and reset, select this field then press <Enter>. A dialog box will appear. Confirm by selecting Yes.

### **Discard Changes and Reset**

To exit the Setup utility without saving the changes, select this field then press <Enter>. You may be prompted to confirm again before exiting.

#### **Save Changes**

To save changes and continue configuring the BIOS, select this field then press <Enter>. A dialog box will appear. Confirm by selecting Yes.

# **Discard Changes**

To discard the changes, select this field then press <Enter>. A dialog box will appear. Confirm by selecting Yes to discard all changes made and restore the previously saved settings.

#### **Restore Defaults**

To restore the BIOS to default settings, select this field then press <Enter>. A dialog box will appear. Confirm by selecting Yes.

#### **Save as User Defaults**

To use the current configurations as user default settings for the BIOS, select this field then press <Enter>. A dialog box will appear. Confirm by selecting Yes.

T 6 6 7

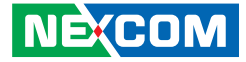

# **Restore User Defaults**

To restore the BIOS to user default settings, select this field then press <Enter>. A dialog box will appear. Confirm by selecting Yes.

# **Boot Override**

To bypass the boot sequence from the Boot Option List and boot from a particular device, select the desired device and press <Enter>.

# **Launch EFI Shell from filesystem device**

To launch EFI shell from a filesystem device, select this field and press <Enter>.

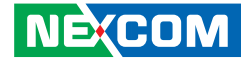

# **Appendix A: GPI/O Programming Guide**

Digital I/O (Digital Input/Output) pins are provided for custom system design. This appendix provides definitions and its default setting for the Digital I/O pins in the NISE 104. The pin definition is shown is the following table:

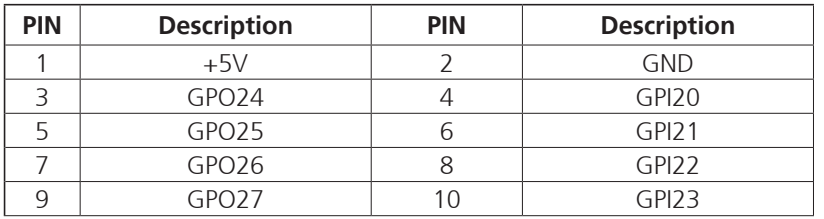

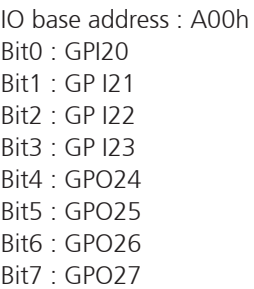

1. Read/Write GPIO data by I/O port A04h

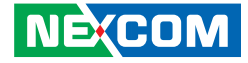

# **Appendix B: Watchdog Timer**

NISE104 Watch Dog Function Configuration Sequence Description:

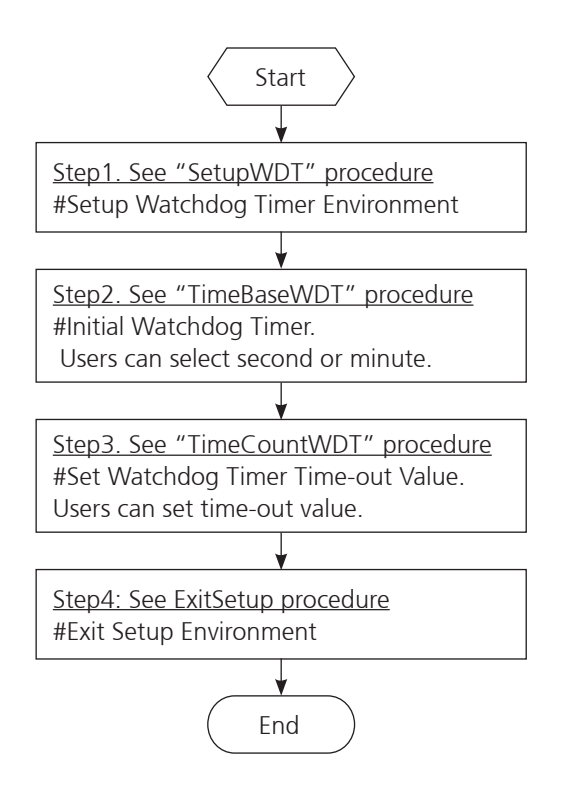

<u>in pin</u>

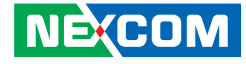

### **ITE8783F WatchDog Programming Guide**

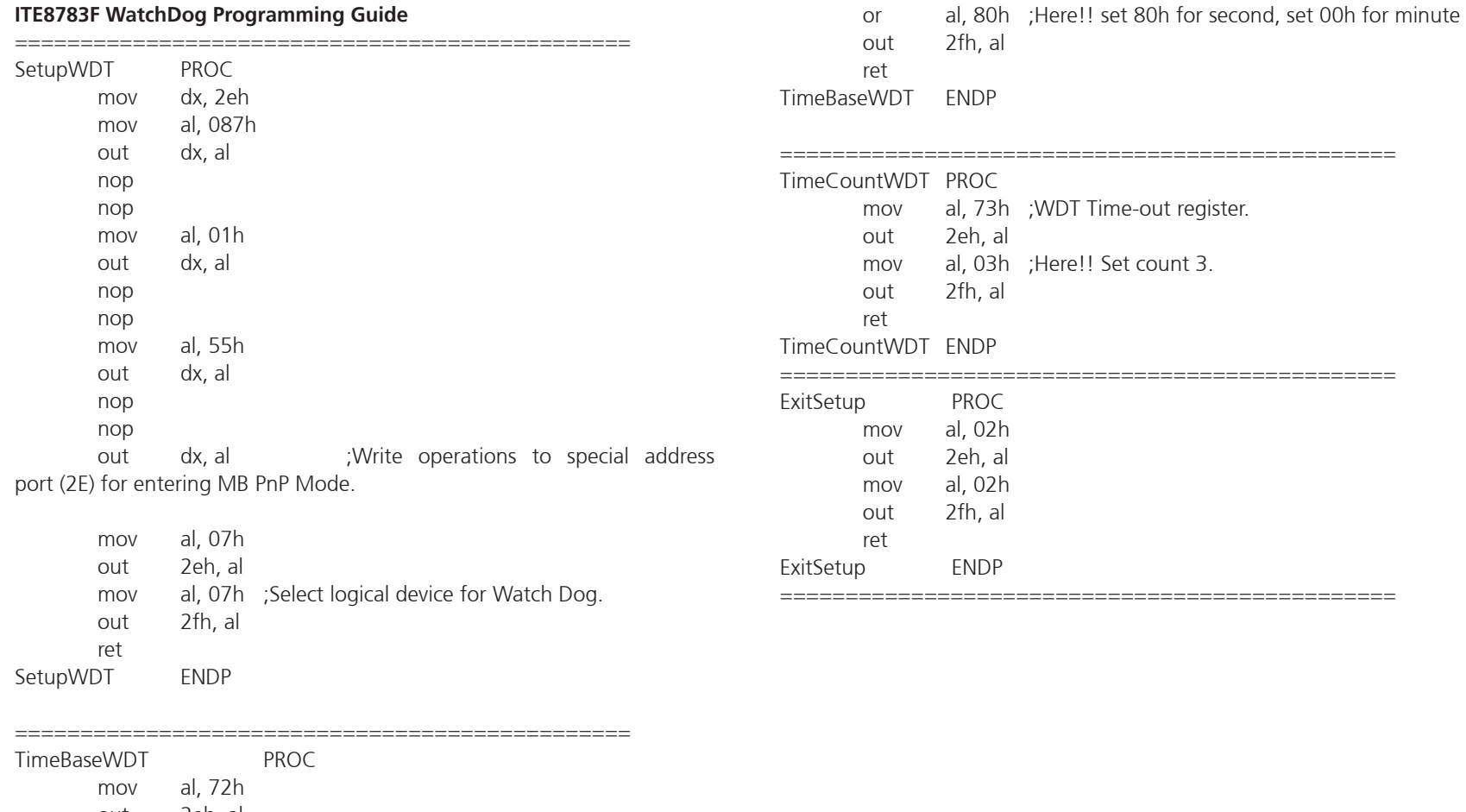

- out 2eh, al
- mov al, 10h ;Set WDT reset upon PWROK

h.

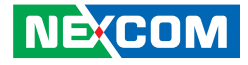

# **Appendix C: Power Consumption**

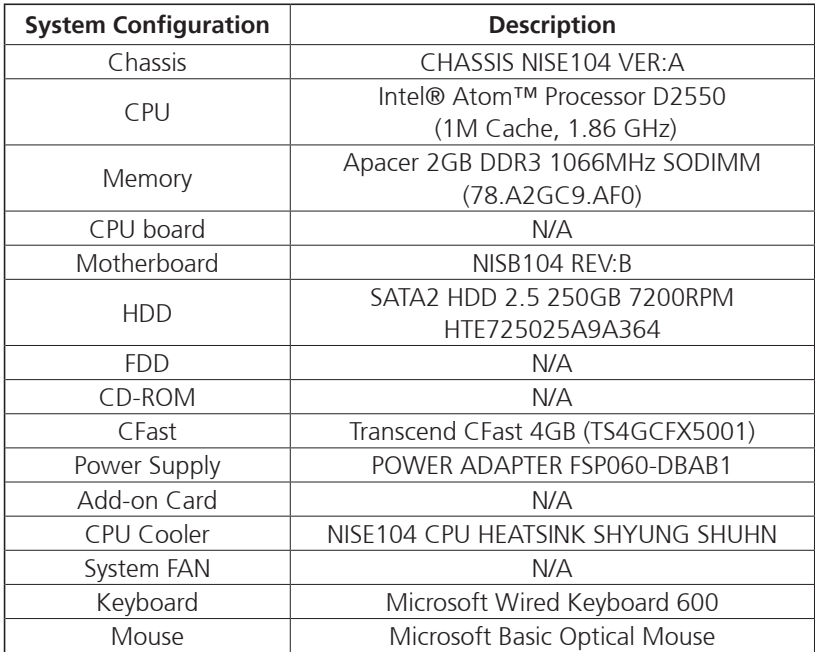

1.Test Configuration 2.Power Consumption Measurement

#### **Purpose**

The purpose of the power consumption test is to verify the power dissipation of system, and the loading of power supply.

#### **Test Equipment**

PROVA CM-07 AC/DC CLAMP METER

#### **Device Under Test**

DUT: sys#1/

#### **Test Procedure**

- 1.Power up the DUT, boot into Windows 7 x32 Ultimate.
- 2.Entering standby mode (HDD power down).
- 3.Measure the power consumption and record it.
- 4.Run Burn-in test program to apply 100% full loading.
- 5.Measure the power consumption and record it.

# 3.Test Data

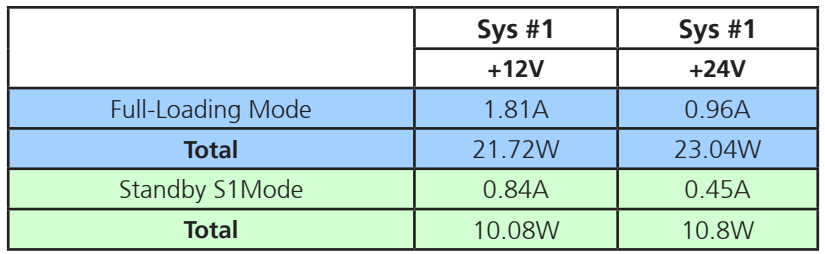